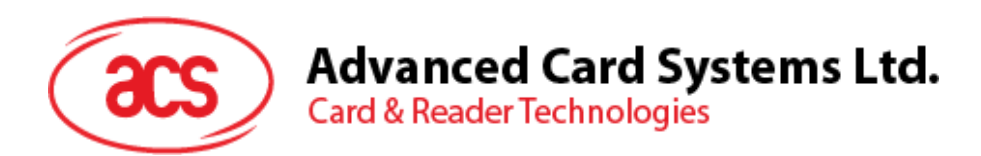

# ACR89U-A2 Handheld Smart Card Reader

Reference Manual V1.01

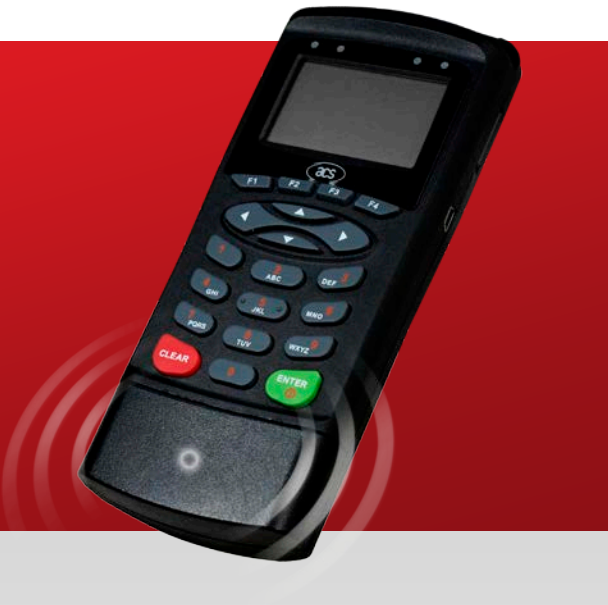

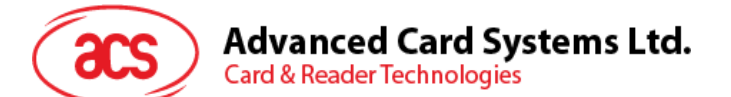

### **Table of Contents**

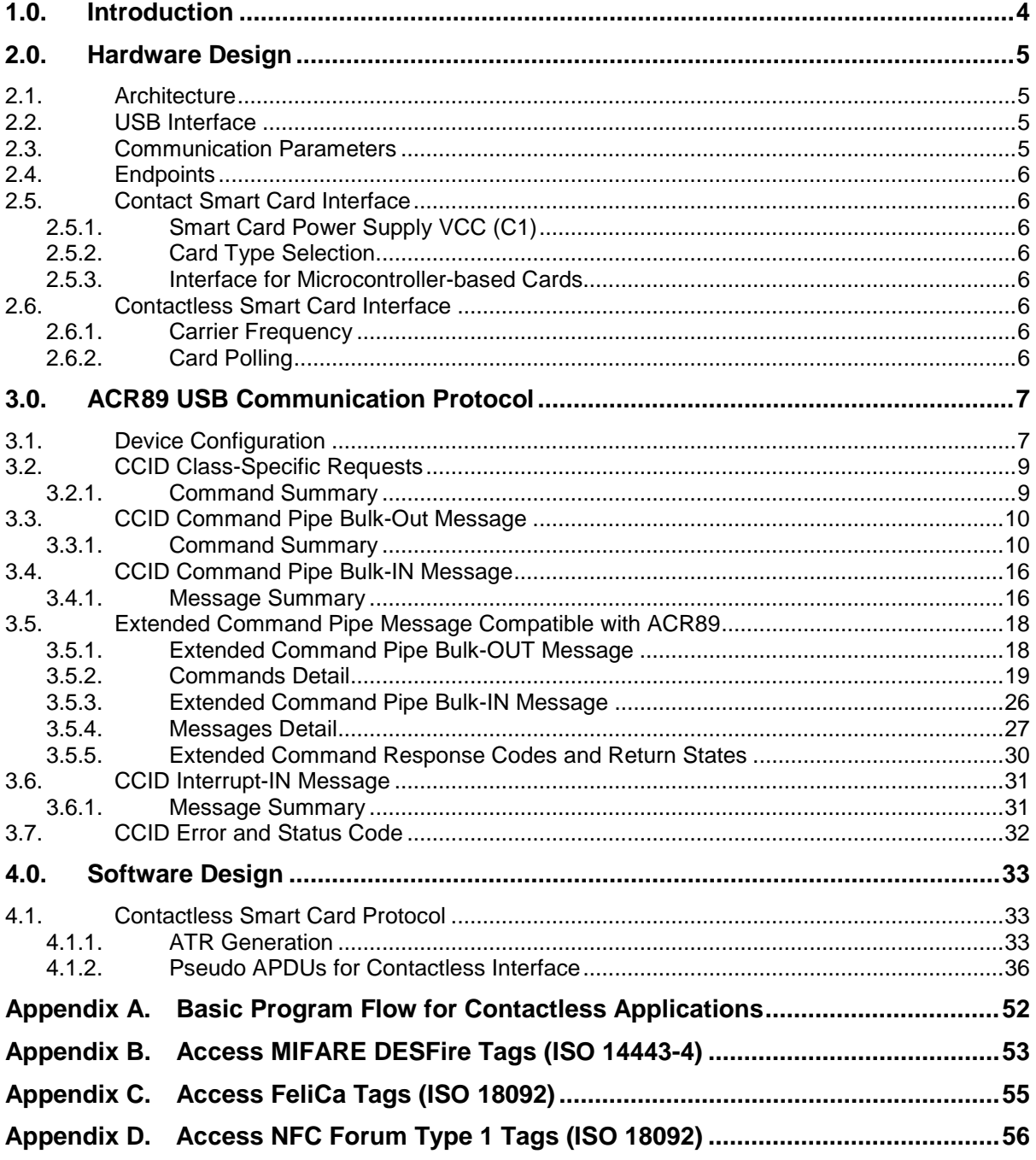

### **List of Figures**

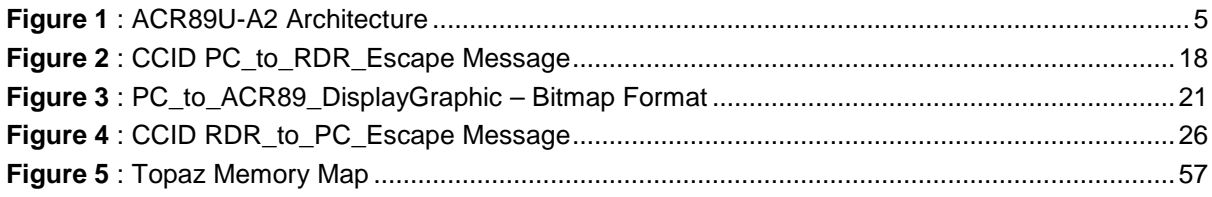

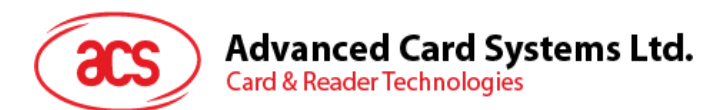

## **List of Tables**

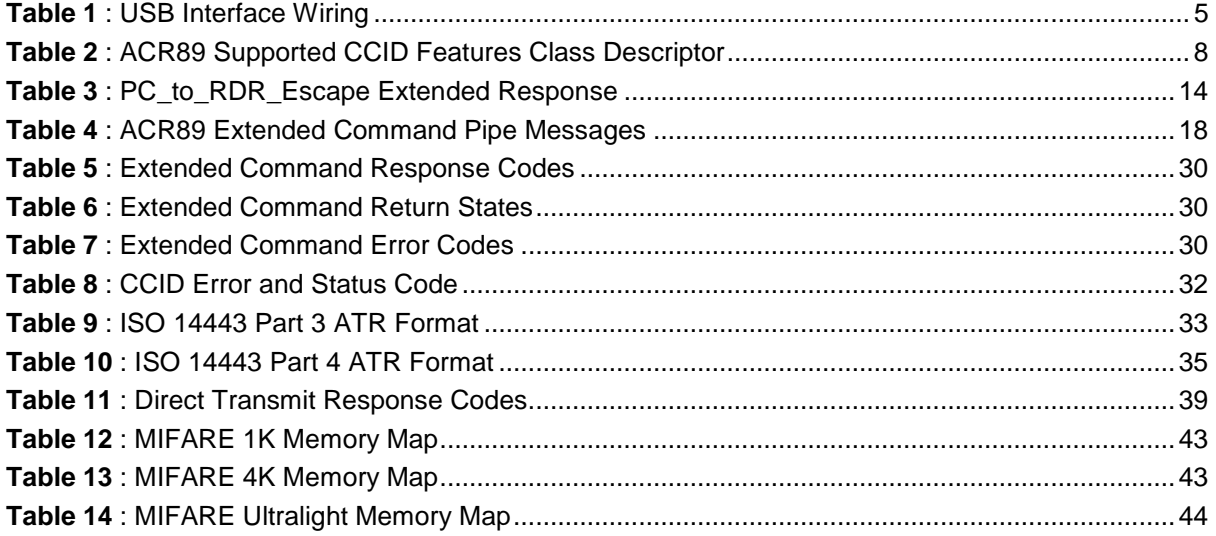

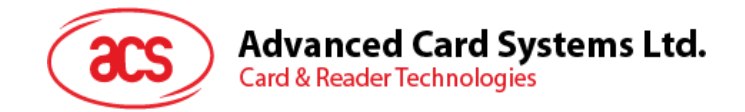

### <span id="page-3-0"></span>**1.0. Introduction**

The ACR89U-A2 Handheld Smart Card Reader with NFC tag support is a versatile dual interface smart card reader with PINpad, which can be used to access ISO 7816 MCU cards, ISO 14443 Type A and B, MIFARE®, FeliCa and ISO 18092 or NFC tags. It can operate in both office and field-based environments using it PC-linked and standalone modes, respectively.

For PC-linked Mode, ACR89U-A2 acts as the intermediary device between the PC and the card. The reader, specifically to communicate with a contactless tag, MCU card, SAM card or device peripherals, will carry out a command issued from the PC.

This manual describes the use of ACR89 software programming interface to control the built-in accessories of the ACR89 multi-functional card reader. Built-in accessories are defined to be the keypad, LCD display, LEDs, buzzer and real-time clock, embedded in ACR89. Such components are not controlled through the smart card reader library. In addition, this document provides a guide on implementing PC/SC APDU commands for device contactless tags.

Page 4 of 57

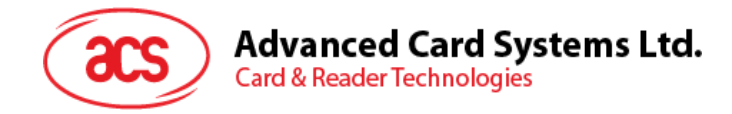

### <span id="page-4-0"></span>**2.0.Hardware Design**

#### <span id="page-4-1"></span>**2.1. Architecture**

The architecture of the ACR89U-A2 library can be visualized as the following diagram:

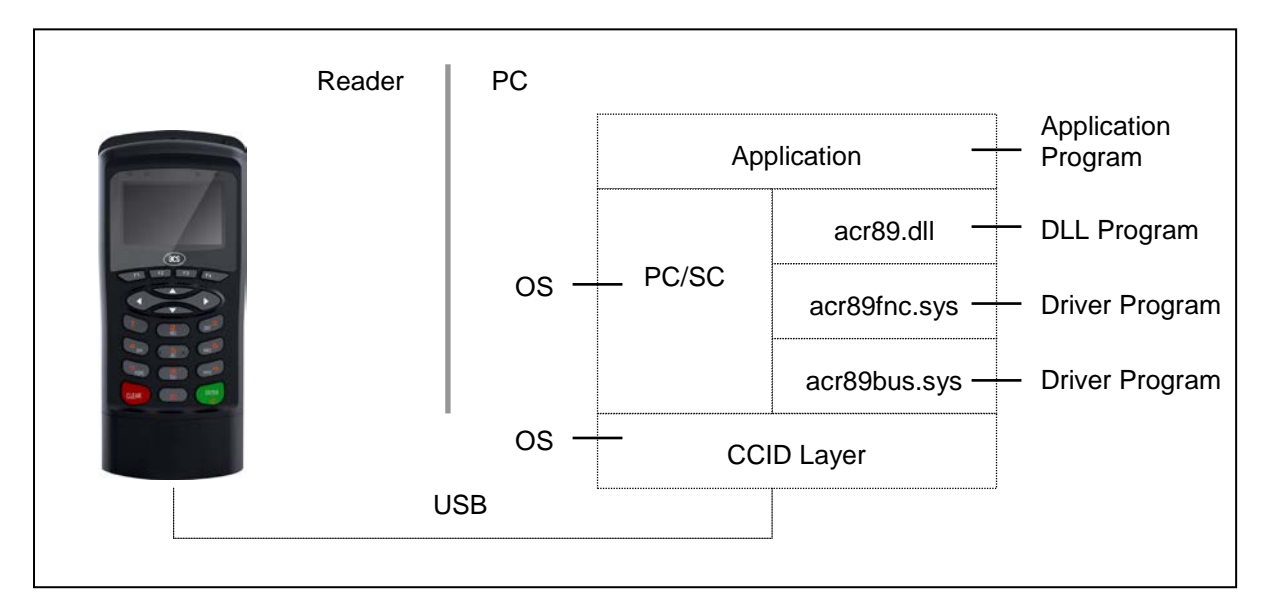

**Figure 1**: ACR89U-A2 Architecture

#### <span id="page-4-4"></span><span id="page-4-2"></span>**2.2. USB Interface**

The ACR89U-A2 is connected to a computer through USB following the USB standard.

#### <span id="page-4-3"></span>**2.3. Communication Parameters**

The ACR89U-A2 is connected to a computer through USB as specified in the USB Specification 2.0., working in full speed mode, i.e. 12 Mbps.

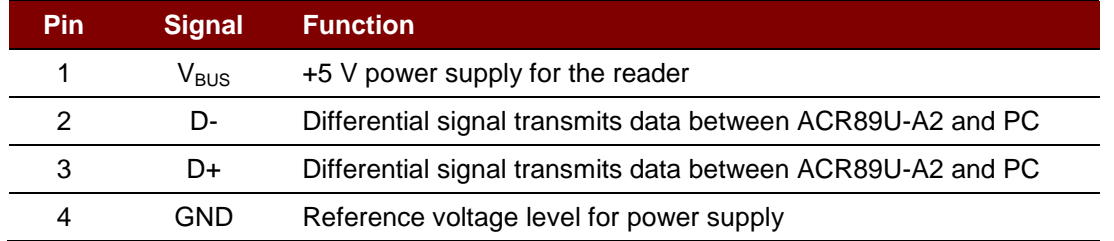

**Table 1**: USB Interface Wiring

<span id="page-4-5"></span>*Note***:** *In order for the ACR89U-A2 to function properly through USB interface, the device driver should be installed.* 

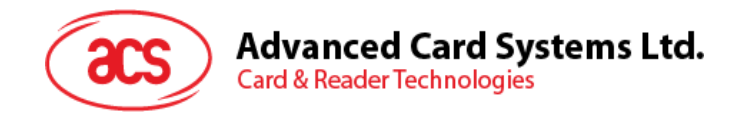

#### <span id="page-5-0"></span>**2.4. Endpoints**

The ACR89U-A2 uses the following endpoints to communicate with the host computer:

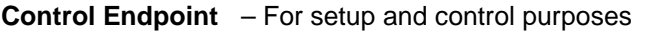

- **Bulk OUT** For commands to be sent from host to ACR89U-A2 (data packet size is 64 bytes)
- **Bulk IN** For commands to be sent from ACR89U-A2 to host (data packet size is 64 bytes)
- **Interrupt IN** For card status message to be sent from ACR89U-A2 to host (data packet size is 8 bytes)

#### <span id="page-5-1"></span>**2.5. Contact Smart Card Interface**

The interface between the ACR89U-A2 and the inserted smart card follows the specifications of ISO 7816-3 with certain restrictions or enhancements to increase the practical functionality of the ACR89U-A2.

#### <span id="page-5-2"></span>**2.5.1. Smart Card Power Supply VCC (C1)**

The current consumption of the inserted card must not be higher than 50 mA.

#### <span id="page-5-3"></span>**2.5.2. Card Type Selection**

Before activating the inserted card, the controlling PC always needs to select the card type through the proper command sent to the ACR89U-A2.

For MCU-based cards the reader allows to select the preferred protocol, T=0 or T=1. However, this selection is only accepted and carried out by the reader through the PPS when the card inserted in the reader supports both protocol types. Whenever an MCU-based card supports only one protocol type,  $T=0$  or  $T=1$ , the reader automatically uses that protocol type, regardless of the protocol type selected by the application.

#### <span id="page-5-4"></span>**2.5.3. Interface for Microcontroller-based Cards**

For microcontroller-based smart cards only the contacts C1 (VCC), C2 (RST), C3 (CLK), C5 (GND) and C7 (I/O) are used. A frequency of 4 MHz is applied to the CLK signal (C3).

#### <span id="page-5-5"></span>**2.6. Contactless Smart Card Interface**

The interface between the ACR89U-A2 and the contactless card follows the specifications of ISO 14443 with certain restrictions or enhancements to increase the practical functionality of the ACR89U-A2.

#### <span id="page-5-6"></span>**2.6.1. Carrier Frequency**

The carrier frequency for ACR89U-A2 is 13.56 MHz.

#### <span id="page-5-7"></span>**2.6.2. Card Polling**

The ACR89U-A2 automatically polls the contactless tags that are within the field. ISO 14443-4 Type A, ISO 14443-4 Type B, MIFARE, FeliCa and NFC tags are supported.

Page 6 of 57

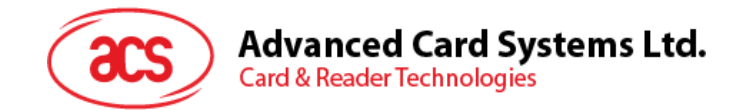

### <span id="page-6-0"></span>**3.0.ACR89 USB Communication Protocol**

ACR89 interfaces with host (in PC-linked mode) with USB connection. CCID specifications have been released within the industry defining such protocol for the USB chip-card interface devices. CCID covers all the protocols required for operating smart cards and PIN. However, it does not define the protocol for operating other peripheral features that ACR89 also has. Communication protocol for ACR89 reader shall follow the CCID specifications and extend it to support the rest of the reader's features.

#### <span id="page-6-1"></span>**3.1. Device Configuration**

The configurations and usage of USB end-points on ACR89 shall follow CCID Section 3. An overview is summarized below:

- 1. *Control Commands* are sent on control pipe (default pipe). These include class-specific requests and USB standard requests. Commands that are sent on the default pipe report information back to the host on the default pipe.
- 2. *CCID Events* are sent on the interrupt pipe.
- 3. *CCID Commands* are sent on BULK-OUT endpoint. Each command sent to ACR89 has an associated ending response. Some commands can also have intermediate responses.
- 4. *CCID Responses* are sent on BULK-IN endpoint. All commands sent to ACR89 have to be sent synchronously. (i.e. *bMaxCCIDBusySlots* is equal to 1 for ACR89).

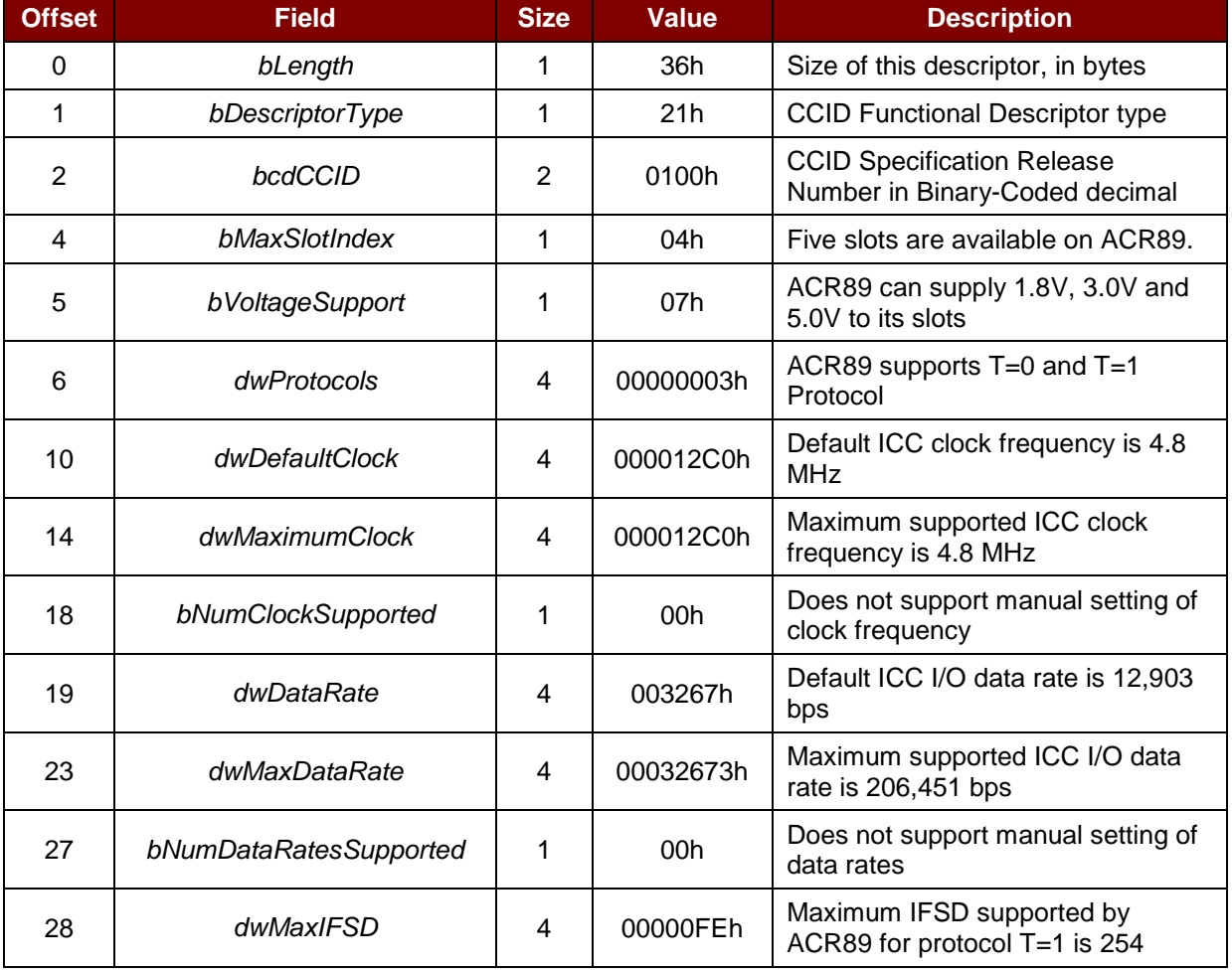

The supported CCID features by ACR89 are indicated in its Class Descriptor:

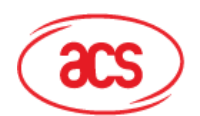

## **Advanced Card Systems Ltd.**<br>Card & Reader Technologies

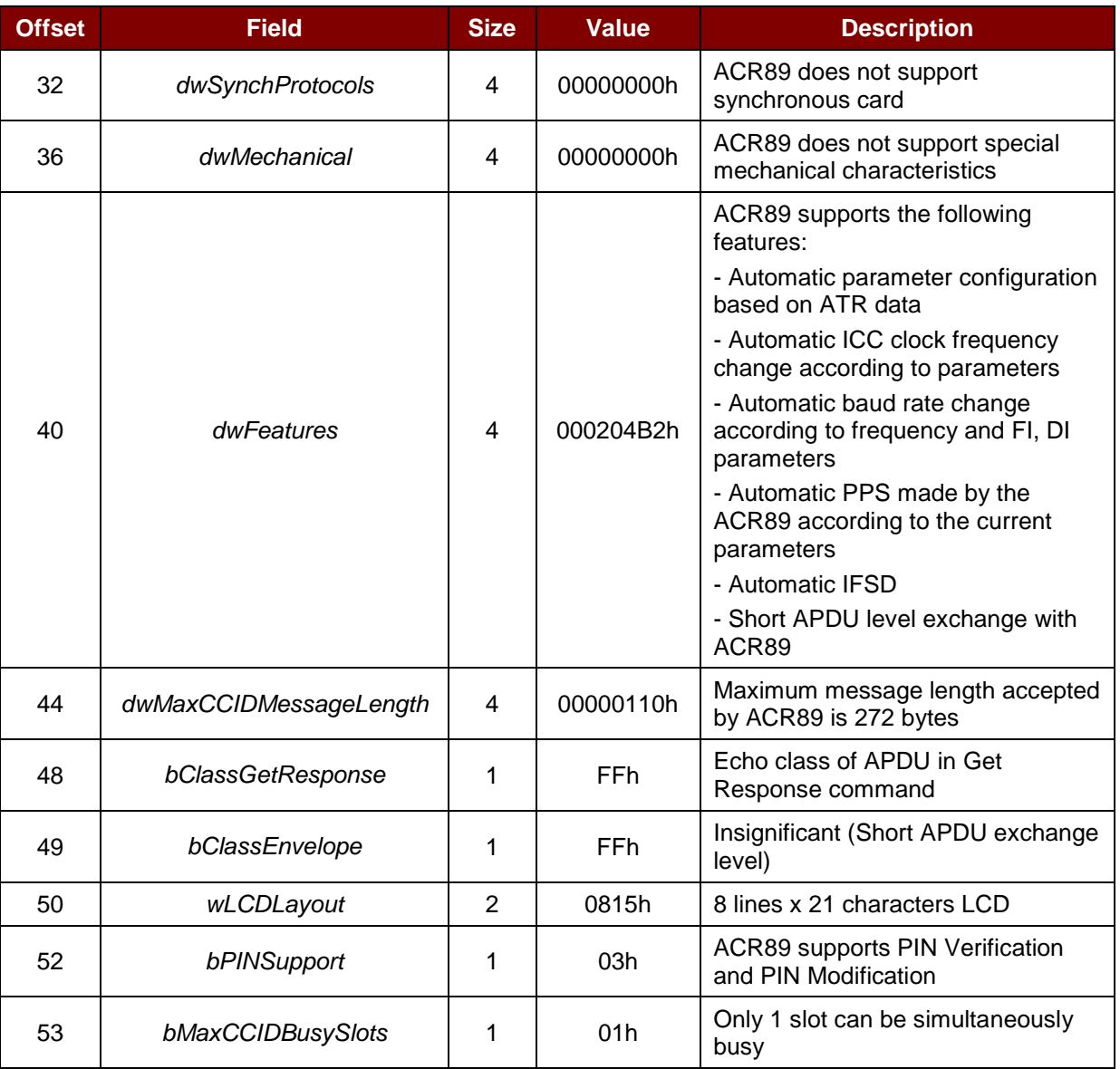

**Table 2**: ACR89 Supported CCID Features Class Descriptor

<span id="page-7-0"></span>*Note: Standard CCID adopts little endian mode.*

Page 8 of 57

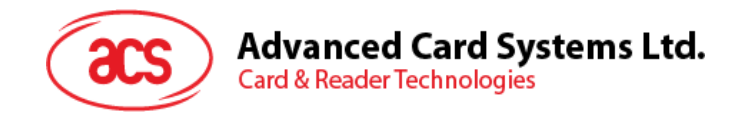

#### <span id="page-8-0"></span>**3.2. CCID Class-Specific Requests**

ACR89's USB communication with PC is based on command message format standard of ACR89 reader. This device shall support one CCID Class-specific Request. Class-specific requests are sent via Control Pipe.

#### <span id="page-8-1"></span>**3.2.1. Command Summary**

Stop any current processing command and return to a state where ACR89 is ready to accept a new command:

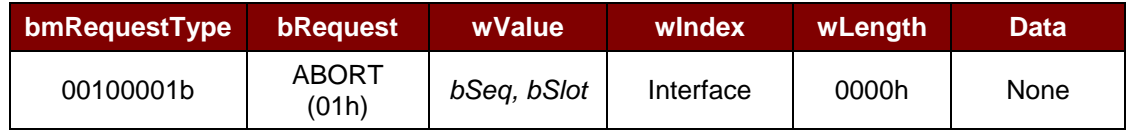

Page 9 of 57

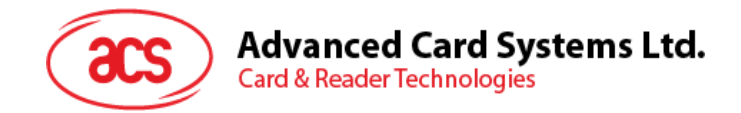

#### <span id="page-9-0"></span>**3.3. CCID Command Pipe Bulk-Out Message**

ACR89 reader follows the CCID Bulk-OUT Messages as standard CCID Session 4. In addition, this specification defines some extended commands for operating additional features. This section lists the CCID Bulk-OUT Messages to be supported by ACR89. The extended commands will be introduced in **Section [3.5](#page-17-0)**.

#### <span id="page-9-1"></span>**3.3.1. Command Summary**

#### **3.3.1.1. PC\_to\_RDR\_IccPowerOn**

Activates the card slot and returns ATR from the card.

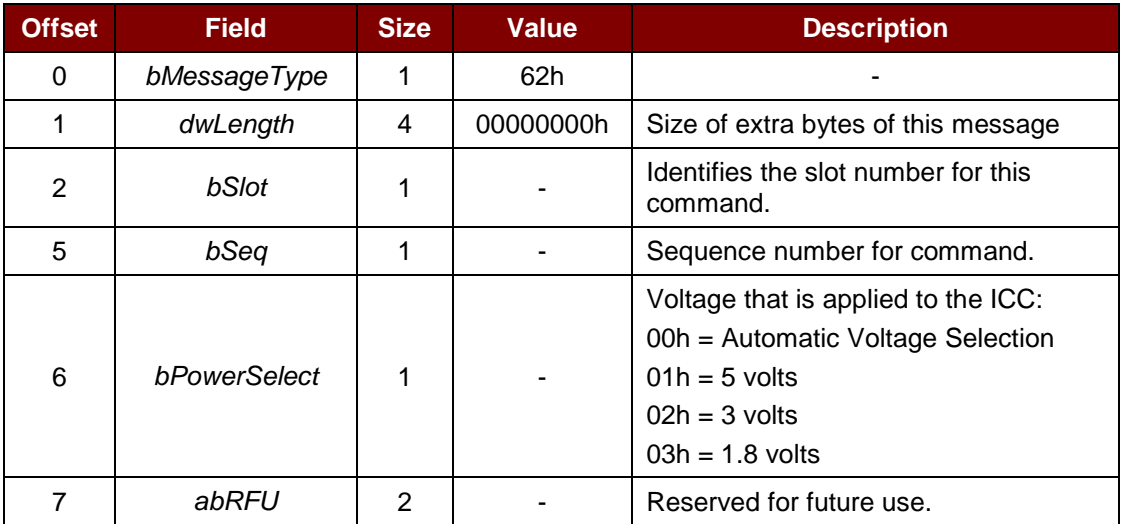

The response to this message is the *RDR\_to\_PC\_DataBlock* message and the data returned is the Answer To Reset (ATR) data.

#### **3.3.1.2. PC\_to\_RDR\_IccPowerOff**

Deactivates the card slot.

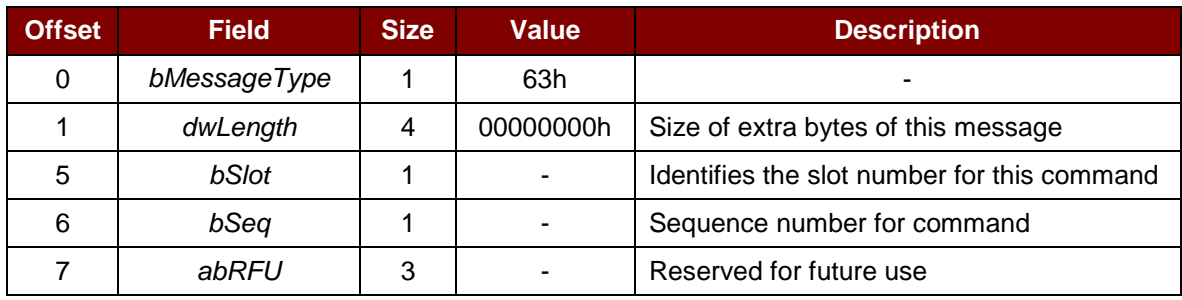

The response to this message is the *RDR\_to\_PC\_SlotStatus* message.

#### **3.3.1.3. PC\_to\_RDR\_GetSlotStatus**

Gets the current status of the slot.

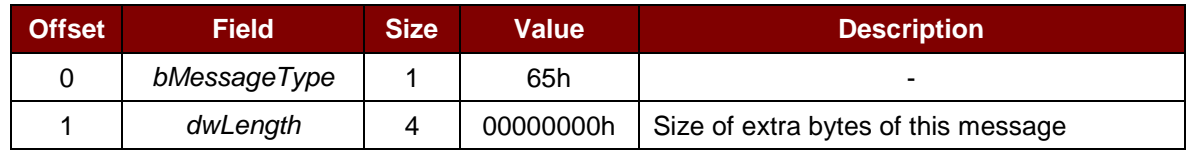

Page 10 of 57

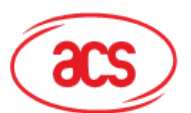

## Advanced Card Systems Ltd.<br>Card & Reader Technologies

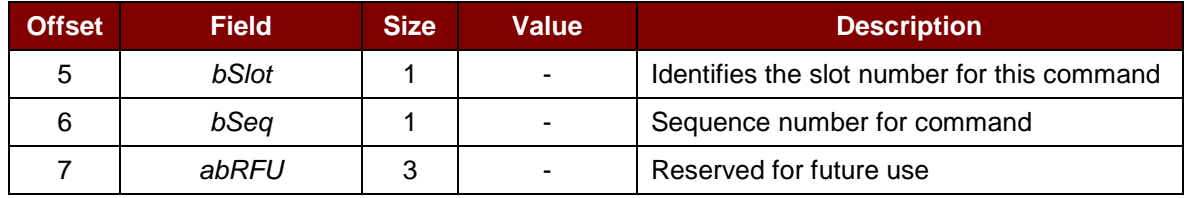

The response to this message is the *RDR\_to\_PC\_SlotStatus* message.

#### **3.3.1.4. PC\_to\_RDR\_XfrBlock**

Transfer data block to the ICC.

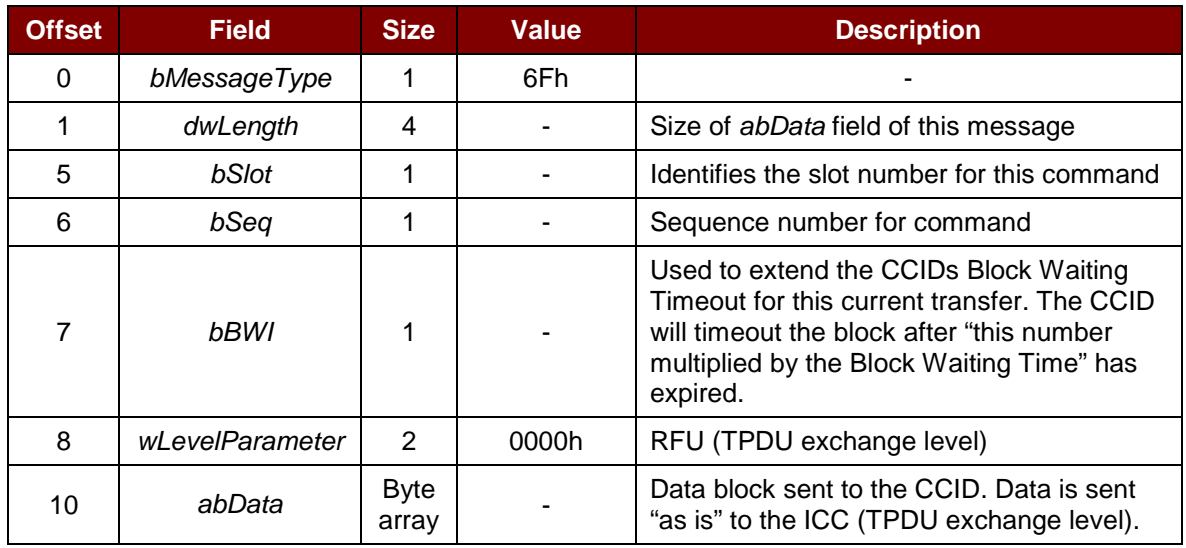

The response to this message is the *RDR\_to\_PC\_DataBlock* message.

#### **3.3.1.5. PC\_to\_RDR\_GetParameters**

Gets the slot parameters.

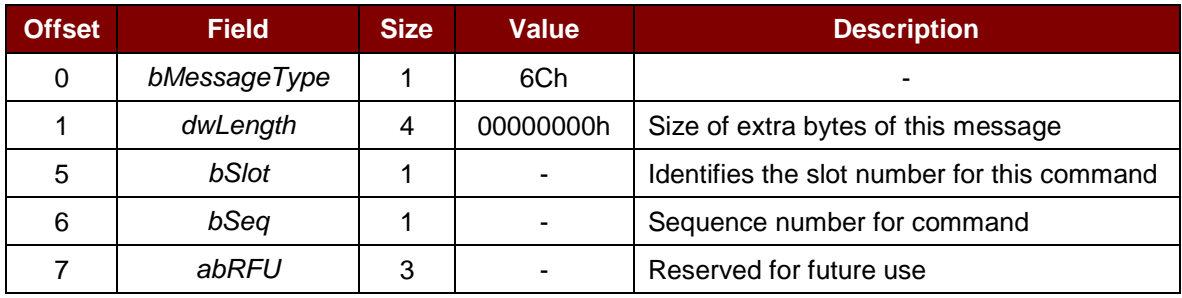

The response to this message is the *RDR\_to\_PC\_Parameters* message.

#### **3.3.1.6. PC\_to\_RDR\_ResetParameters**

Resets the slot parameters to default value.

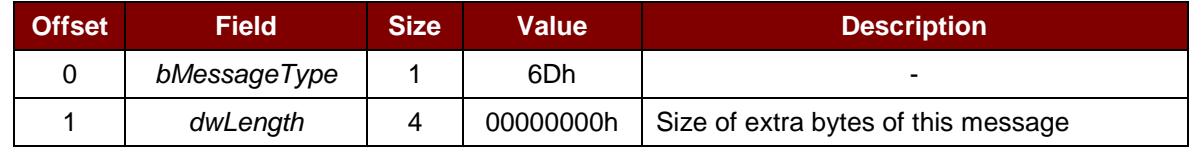

Page 11 of 57

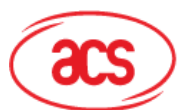

## **Advanced Card Systems Ltd.**<br>Card & Reader Technologies

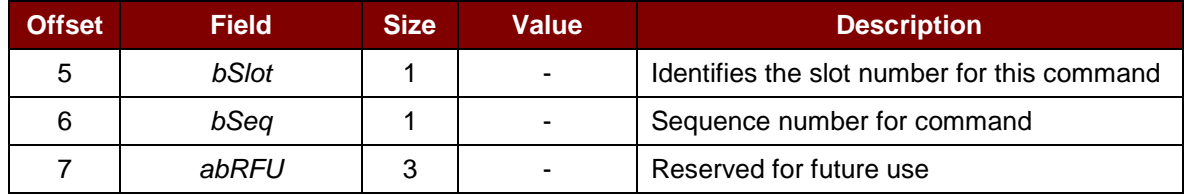

The response to this message is the *RDR\_to\_PC\_Parameters* message.

#### **3.3.1.7. PC\_to\_RDR\_SetParameters**

Sets slot parameters.

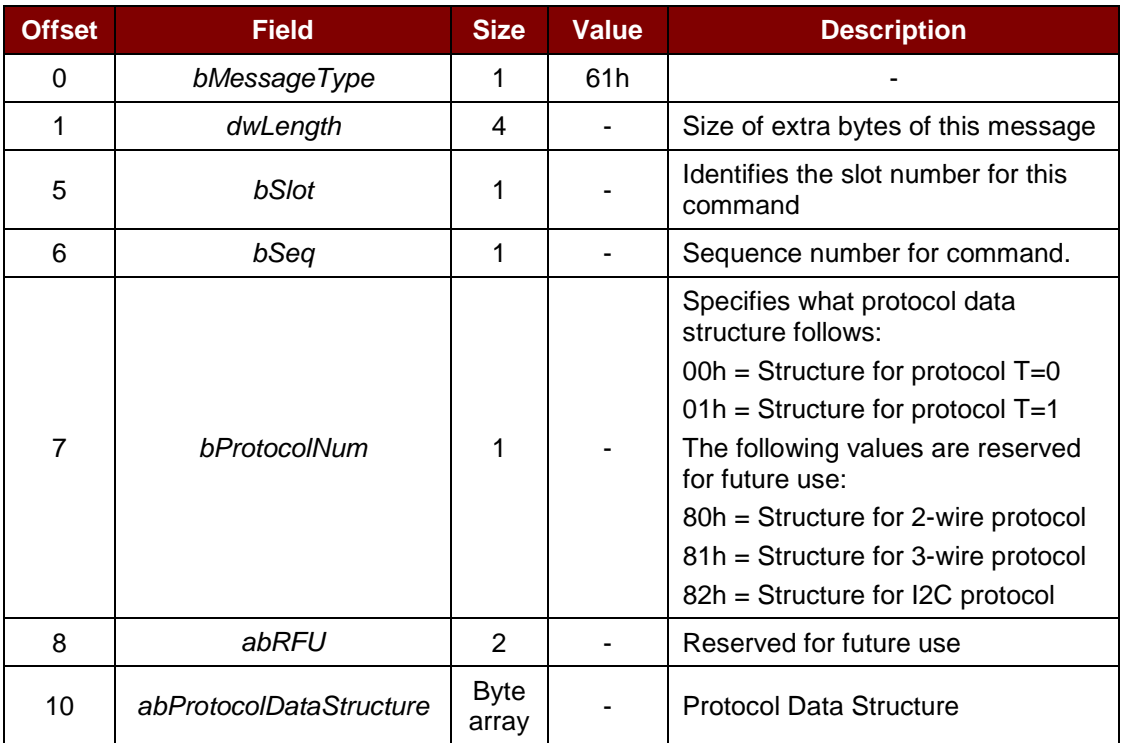

Protocol Data Structure for Protocol T=0 (dwLength=00000005h)

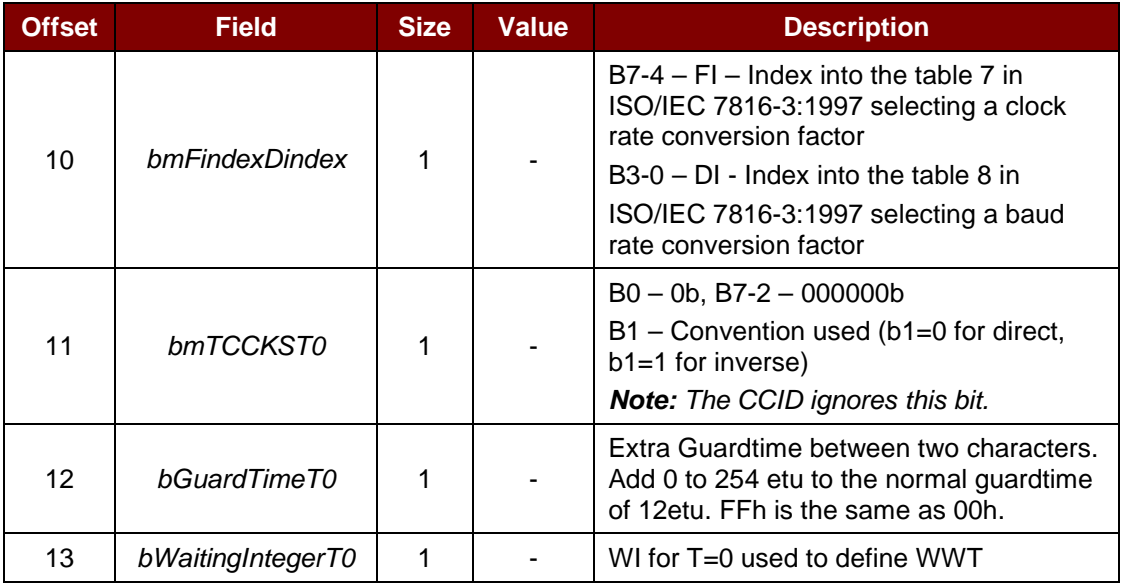

Page 12 of 57

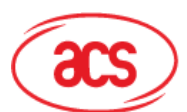

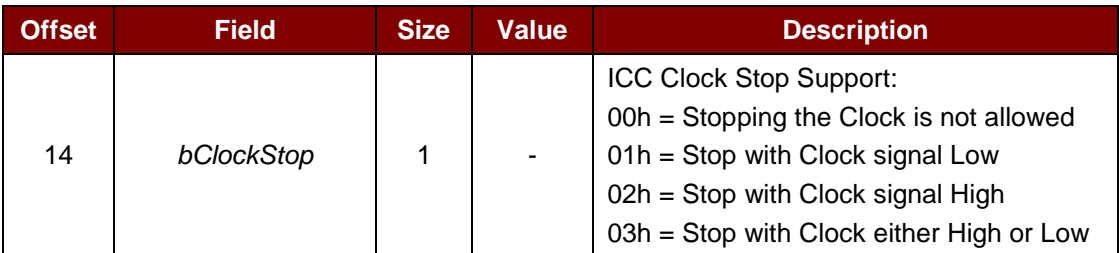

Protocol Data Structure for Protocol T=1 (*dwLength*=00000007h)

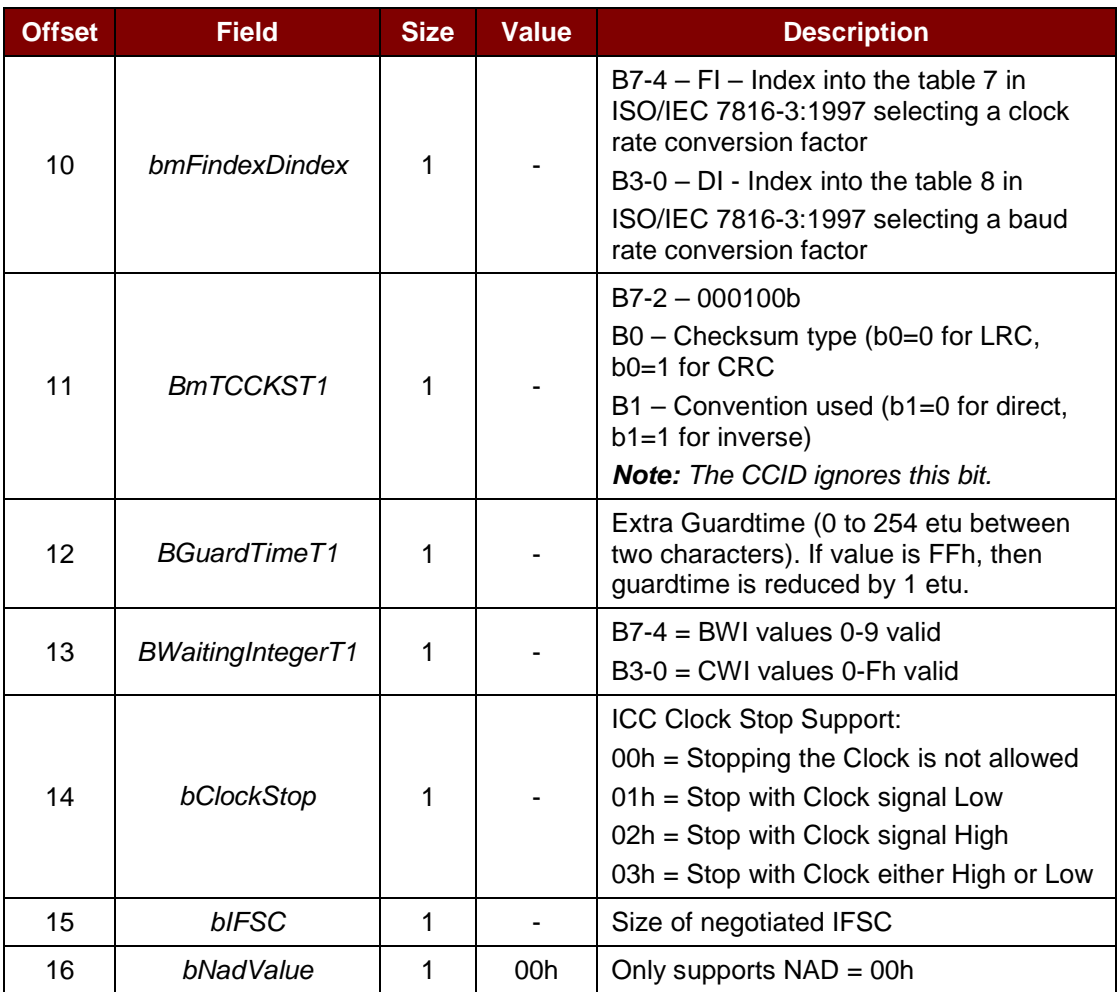

The response to this message is the *RDR\_to\_PC\_Parameters* message.

#### **3.3.1.8. PC\_to\_RDR\_Escape**

This command allows ACR89 to use the extended features as defined in **Section [3.5](#page-17-0)**.

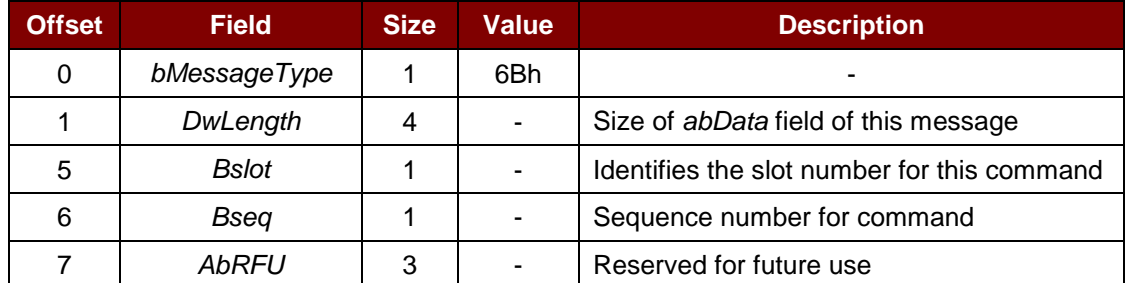

Page 13 of 57

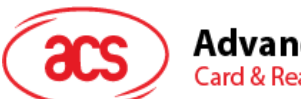

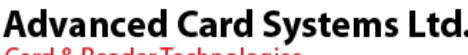

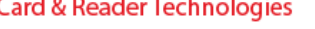

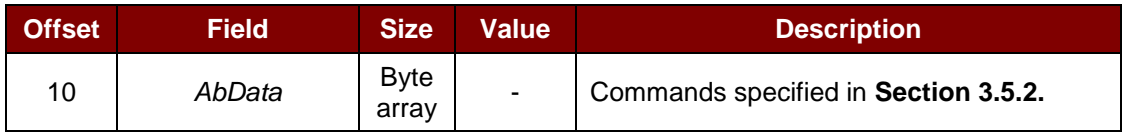

The response to this message is the *RDR\_to\_PC\_Escape* message.

This message could return any of the following ACR89 specific errors. Further qualification of error is provided in the extended response.

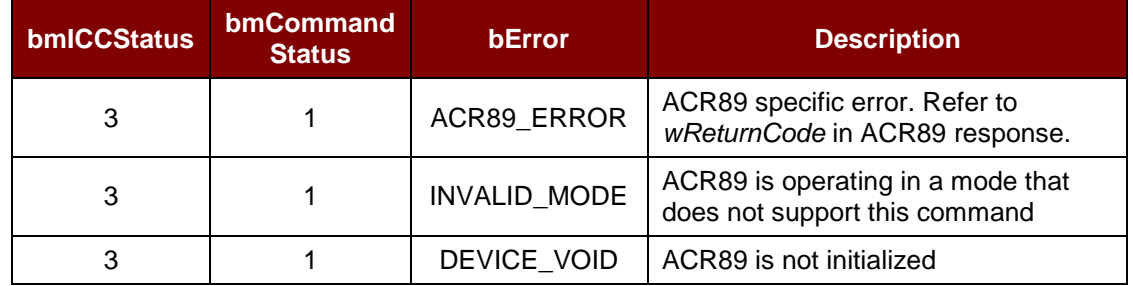

**Table 3**: PC\_to\_RDR\_Escape Extended Response

#### <span id="page-13-0"></span>**3.3.1.9. PC\_to\_RDR\_Secure (RFU)**

The command is reserved for future implementation.

This is a command message to allow entering the PIN for verification or modification on the card directly.

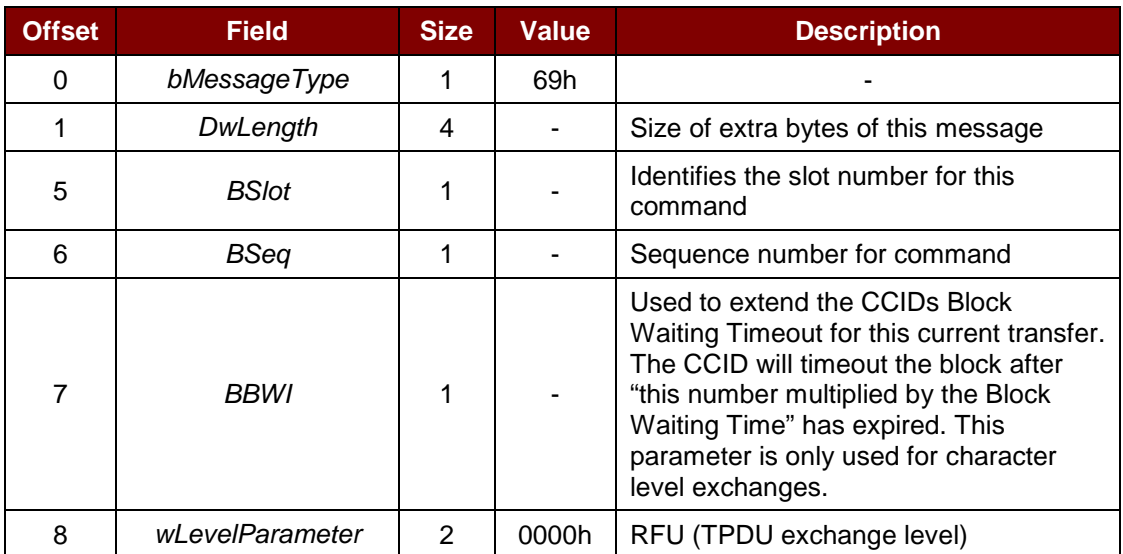

Page 14 of 57

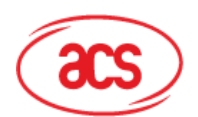

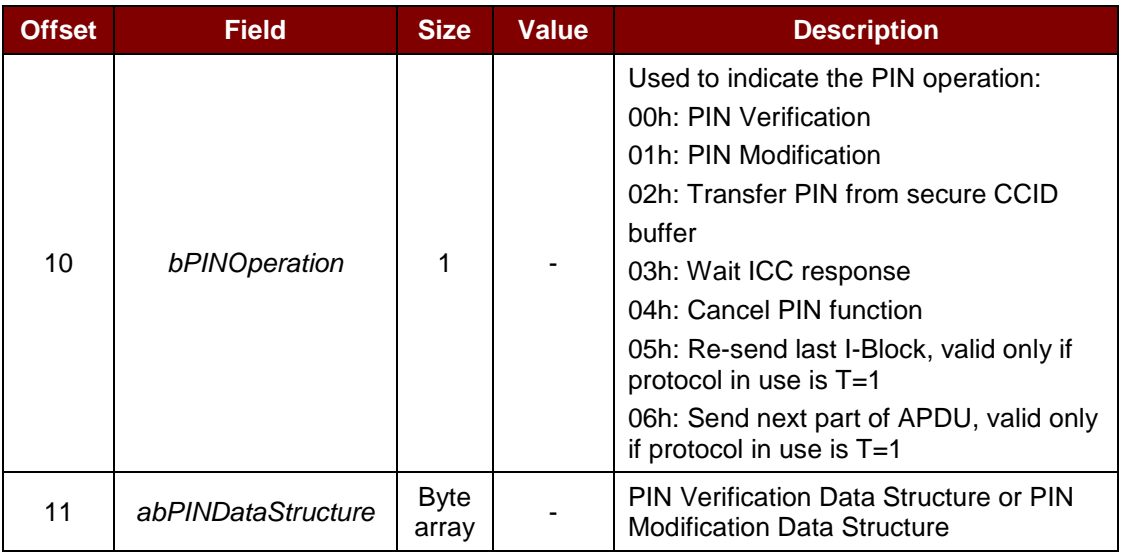

The response to this message is the *RDR\_to\_PC\_DataBlock*.

*Note: Refer to standard CCID Session 4.1.11 for detail PIN Verification Data Structure and PIN Modification Data Structure.*

#### **3.3.1.10. PC\_to\_RDR\_Abort**

This command is used with the Control Pipe Abort request to tell the CCID to stop any current transfer at the specified slot and return to a state where the slot is ready to accept a new command pipe Bulk-OUT message.

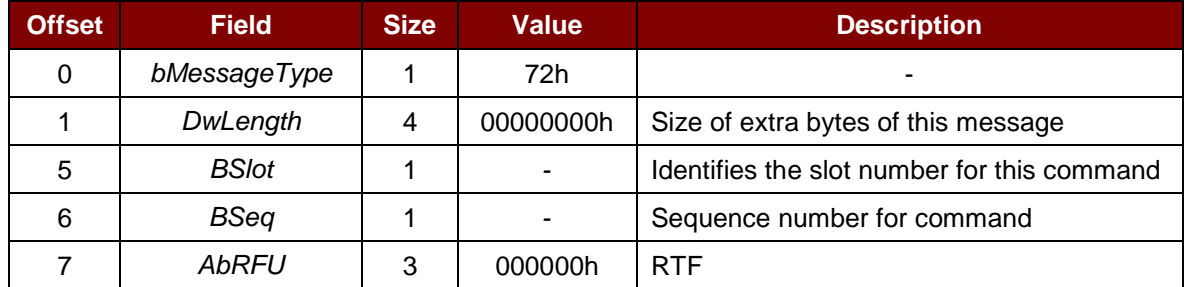

The response to this message is the *RDR\_to\_PC\_SlotStatus* message.

Page 15 of 57

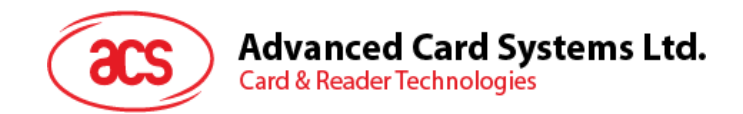

#### <span id="page-15-0"></span>**3.4. CCID Command Pipe Bulk-IN Message**

The Bulk-IN messages are used in response to the Bulk-OUT messages. ACR89 shall follow the CCID Bulk-IN Messages as specified in standard CCID session 4. This section lists the CCID Bulk-IN Messages to be supported by ACR89.

#### <span id="page-15-1"></span>**3.4.1. Message Summary**

#### **3.4.1.1. RDR\_to\_PC\_DataBlock**

This message is sent by ACR89 in response to *PC\_to\_RDR\_IccPowerOn*, *PC\_to\_RDR\_XfrBlock* and *PC\_to\_RDR\_Secure* messages.

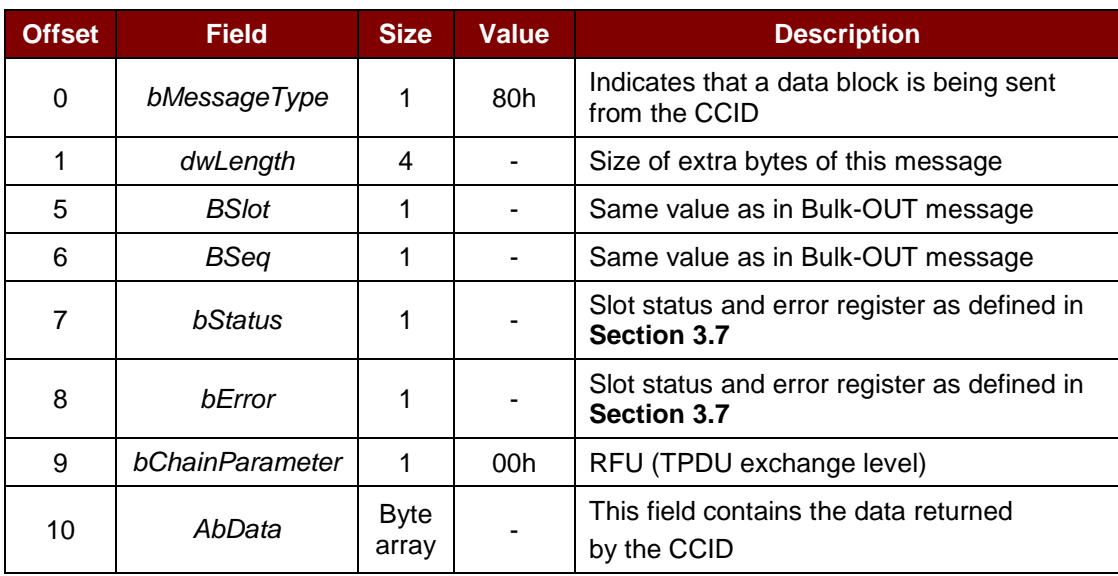

#### **3.4.1.2. RDR\_to\_PC\_SlotStatus**

This message is sent by ACR89 in response to *PC\_to\_RDR\_IccPowerOff*, *PC\_to\_RDR\_GetSlotStatus*, *PC\_to\_RDR\_Abort* messages and class-specific ABORT request.

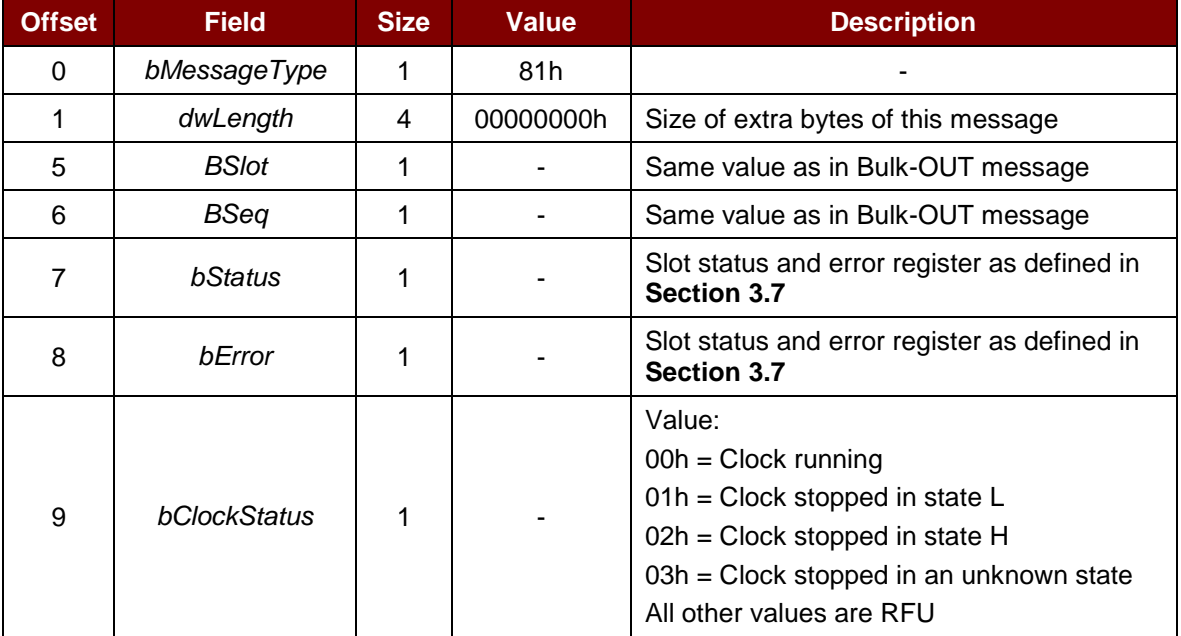

Page 16 of 57

## **Advanced Card Systems Ltd.**<br>Card & Reader Technologies

#### **3.4.1.3. RDR\_to\_PC\_Parameters**

This message is sent by ACR89 in response to *PC\_to\_RDR\_GetParameters*, *PC\_to\_RDR\_ResetParameters* and *PC\_to\_RDR\_SetParameters* messages.

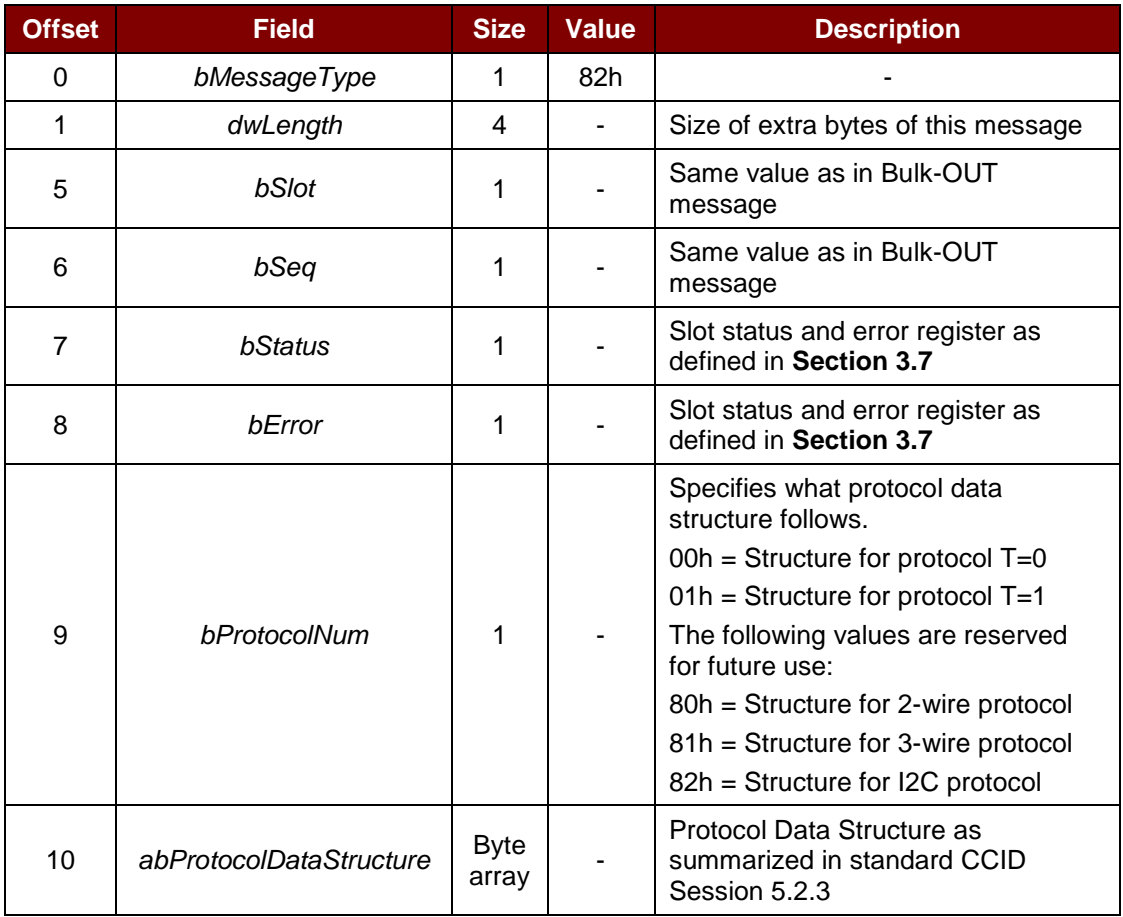

#### **3.4.1.4. RDR\_to\_PC\_Escape**

This message is sent by ACR89 in response to *PC\_to\_RDR\_Escape* message.

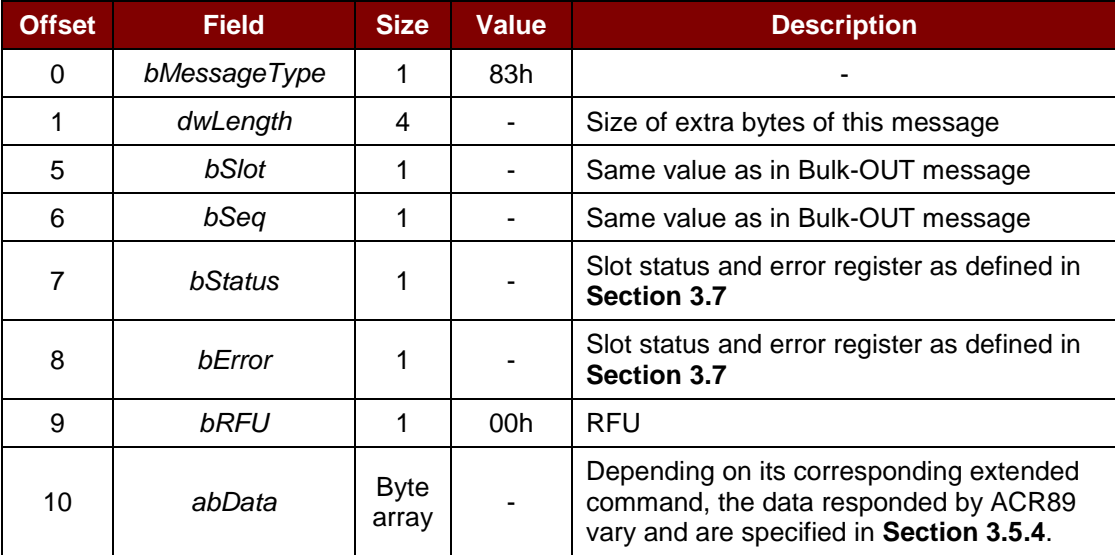

Page 17 of 57

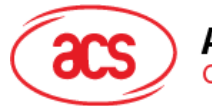

#### <span id="page-17-0"></span>**3.5. Extended Command Pipe Message Compatible with ACR89**

This section defines the extended commands to be accepted by ACR89 for operating additional features that CCID does not cover. These commands are always executed under the command *PC\_to\_RDR\_Escape* Bulk-OUT message and responded with *RDR\_to\_PC\_Escape* Bulk-IN message.

| <b>PC Request Message</b>     | Code | <b>ACR89 Response Message</b> | Code             |
|-------------------------------|------|-------------------------------|------------------|
| PC_to_ACR89_InputKey          | 12h  | ACR89_to_PC_DataBlock         | 81h              |
| PC_to_ACR89_SetCursor         | 18h  | ACR89_to_PC_DisplayStatus     | 83h              |
| PC_to_ACR89_SetBacklight      | 19h  | ACR89_to_PC_DisplayStatus     | 83h              |
| PC_to_ACR89_DisplayMessage    | 1bh  | ACR89_to_PC_DisplayStatus     | 83h              |
| PC_to_ACR89_DisplayRowGraphic | 23h  | ACR89_to_PC_DisplayStatus     | 83h              |
| PC_to_ACR89_SetContrast       | 1ch  | ACR89_to_PC_DisplayStatus     | 83h              |
| PC_to_ACR89_ClearDisplay      | 1dh  | ACR89_to_PC_DisplayStatus     | 83h              |
| PC_to_ACR89_ReadRTC           | 08h  | ACR89_to_PC_TimeStamp         | 84h              |
| PC_to_ACR89_SetRTC            | 09h  | ACR89_to_PC_TimeStamp         | 84h              |
| PC_to_ACR89_Buzzer            | 0ah  | ACR89_to_PC_Echo              | 90h              |
| PC_to_ACR89_AccessEeprom      | 21h  | ACR89_to_PC_Datablock         | 81h              |
| PC_to_ACR89_SetLED            | 22h  | ACR89_to_PC_Echo              | 90h              |
| PC_to_ACR89_EraseSPIFlash     | 30h  | ACR89_to_PC_ExMemStatus       | b0h              |
| PC_to_ACR89_ProgramSPIFlash   | 33h  | ACR89_to_PC_MemoryStatus      | b0h              |
| PC_to_ACR89GetSPIFlash        | 34h  | ACR89_to_PC_MemoryPage        | b1h              |
| PC_to_ACR89_GetVersion        | 36h  | ACR89_to_PC_VersionInfo       | b <sub>2</sub> h |
| PC_to_ACR89_Autholnfo         | 38h  | ACR89_to_PC_AuthInfo          | b4h              |

**Table 4**: ACR89 Extended Command Pipe Messages

#### <span id="page-17-3"></span><span id="page-17-1"></span>**3.5.1. Extended Command Pipe Bulk-OUT Message**

The command format defined in this section will be the *abData* field to be filled in the *PC\_to\_RDR\_Escape* message.

Similar to the CCID message structure, the command format consists of fixed length Command Header and variable length Command Data portion. The command header is fixed to 5 bytes in length.

In contrast to CCID/USB practice, big endian will be adopted in extended command portion.

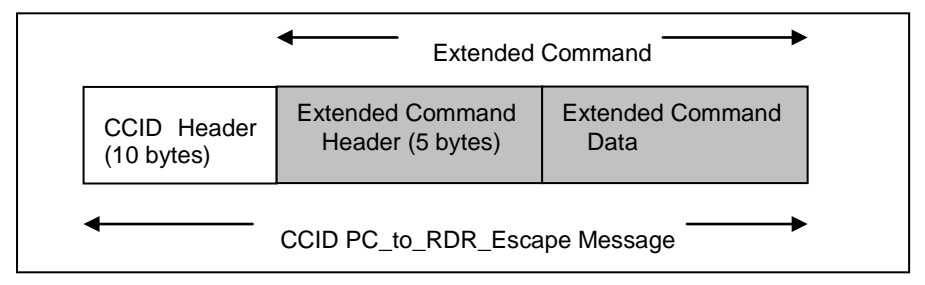

<span id="page-17-2"></span>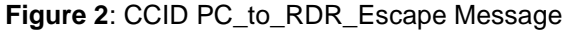

Page 18 of 57

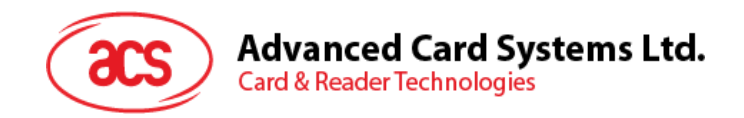

#### <span id="page-18-0"></span>**3.5.2. Commands Detail**

#### **3.5.2.1. PC\_to\_ACR89\_InputKey**

This command accepts key(s) input from the user using keypad. This command context is slot independent.

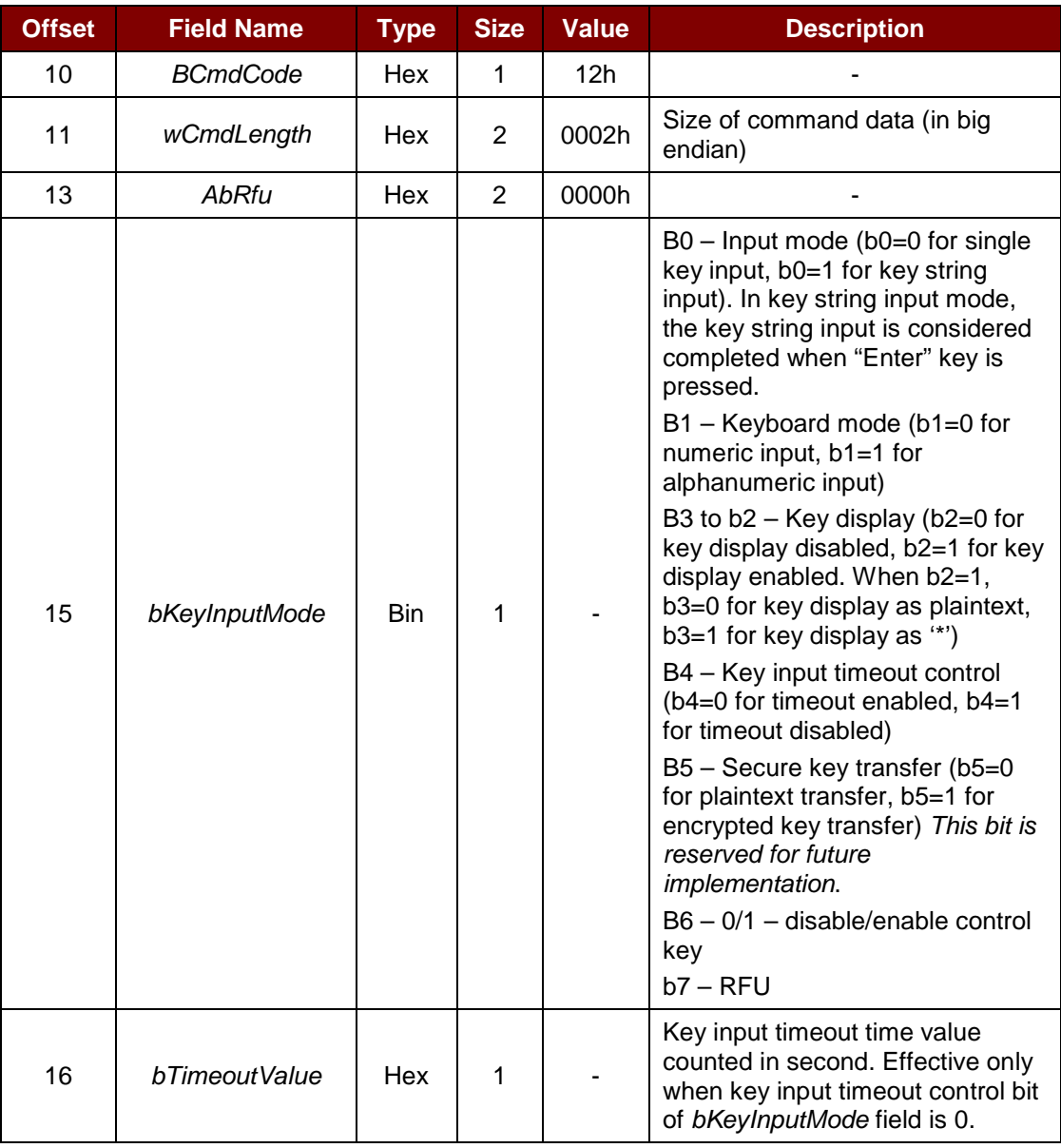

The response to this command is the *ACR89\_to\_PC\_DataBlock* message.

#### **3.5.2.2. PC\_to\_ACR89\_SetCursor**

This command sets the LCD position cursor to a new position. This command context is slot independent.

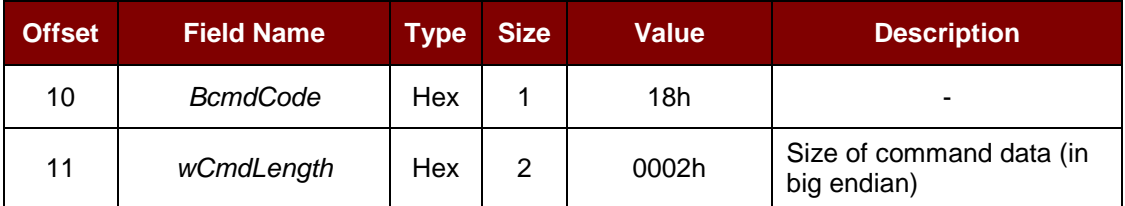

Page 19 of 57

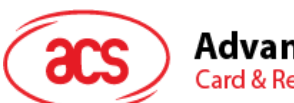

**Advanced Card Systems Ltd.** 

**Card & Reader Technologies** 

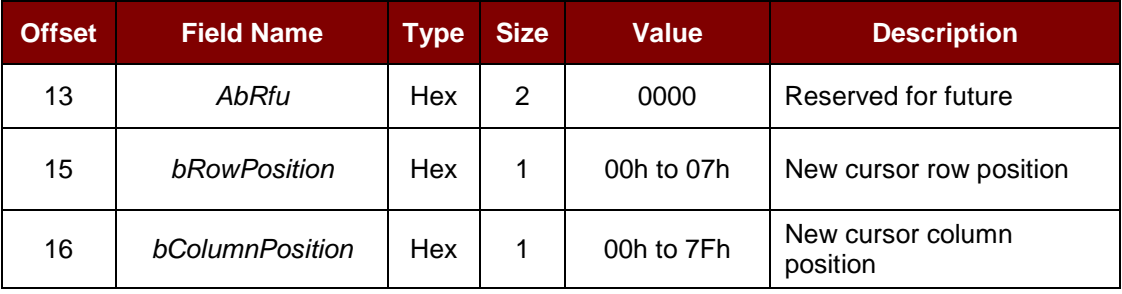

The response to this command is the *ACR89\_to\_PC\_DisplayStatus* message.

#### **3.5.2.3. PC\_to\_ACR89\_SetBacklight**

This command configures the LCD display. This command context is slot independent.

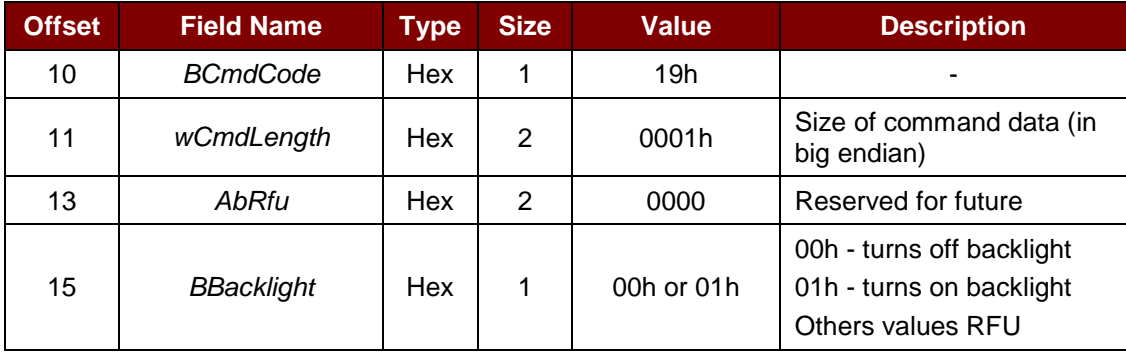

The response to this command is the *ACR89\_to\_PC\_DisplayStatus* message.

#### **3.5.2.4. PC\_to\_ACR89\_DisplayMessage**

This command displays a string of characters from ACR89 build-in font library. The string will be displayed horizontally from the current cursor position. ACR89 will automatically calculate the absolute coordinates from the character position and character size. The cursor will move accordingly. This command context is slot dependent.

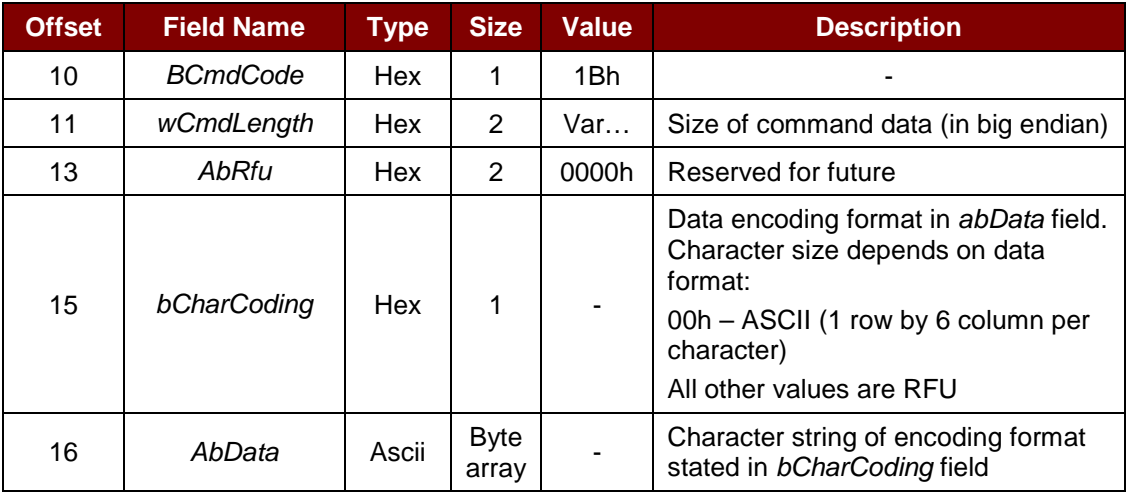

The response to this command is the *ACR89\_to\_PC\_DisplayStatus* message.

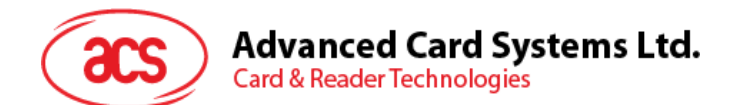

#### **3.5.2.5. PC\_to\_ACR89\_DisplayRowGraphic**

This command scans a row of graphics to be displayed on LCD.

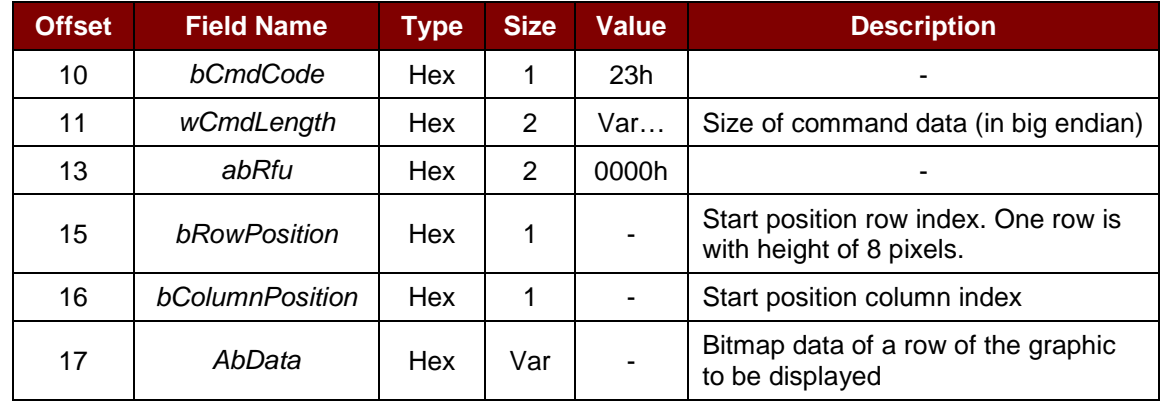

The sum of *wCmdLength* and *bColumnPosition* cannot exceed the column number of LCD (128).

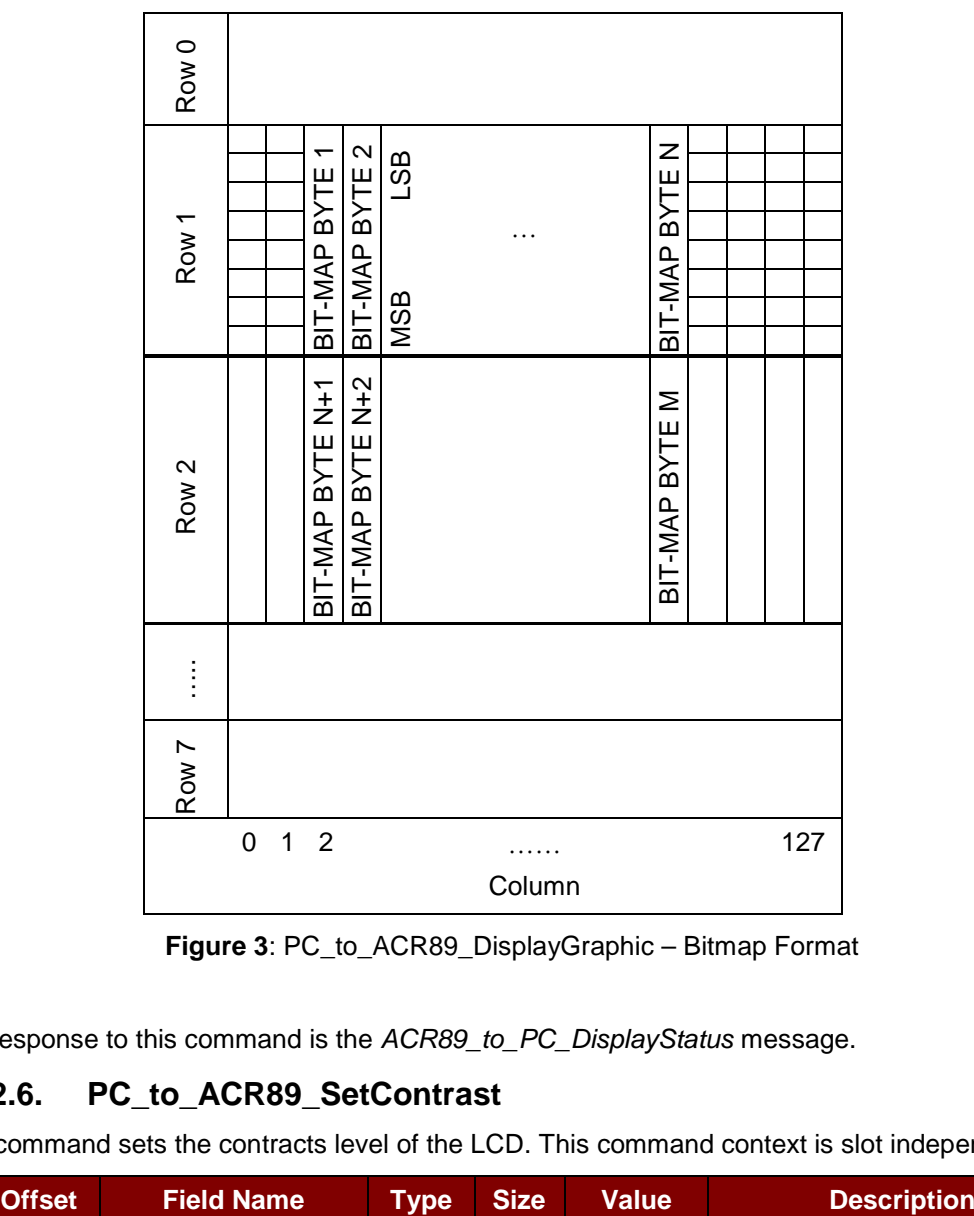

<span id="page-20-0"></span>**Figure 3**: PC\_to\_ACR89\_DisplayGraphic – Bitmap Format

The response to this command is the *ACR89\_to\_PC\_DisplayStatus* message.

#### **3.5.2.6. PC\_to\_ACR89\_SetContrast**

This command sets the contracts level of the LCD. This command context is slot independent.

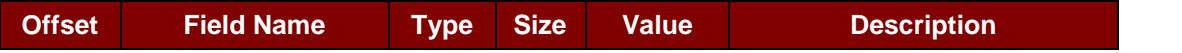

Page 21 of 57

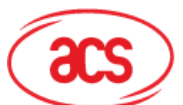

**Advanced Card Systems Ltd.** 

**Card & Reader Technologies** 

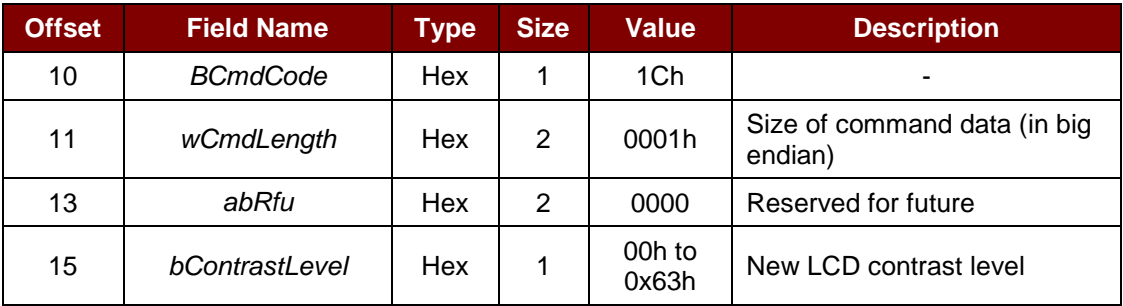

The value range is between 00h to 63h. Larger the value darkens the contrast. Lower range, on the other hand, brightens the contrast. The whole LCD display and image affects the contrast level.

#### **3.5.2.7. PC\_to\_ACR89\_ClearDisplay**

This command clears one or more rows on the LCD display. The cursor will be moved to the position at the starting point of the cleared block after executing this command. This command context is slot independent.

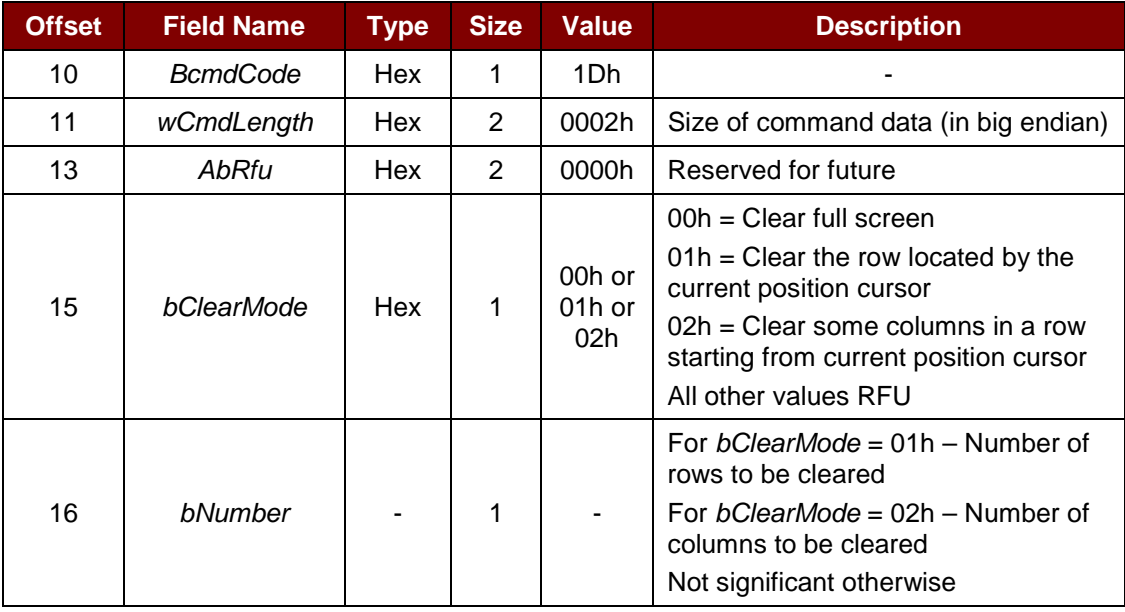

The response to this command is the *ACR89\_to\_PC\_DisplayStatus* message.

#### **3.5.2.8. PC\_to\_ACR89\_ReadRTC**

This command reads the current real time clock value from the built-in real time clock. The RTC increments the value every half second. This command context is slot independent.

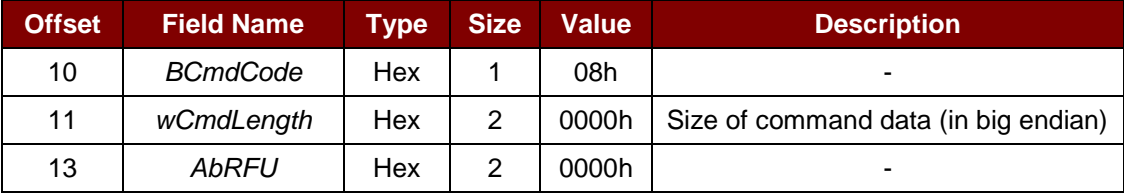

The response to this command is the *ACR89\_to\_PC\_TimeStamp* message.

#### **3.5.2.9. PC\_to\_ACR89\_SetRTC**

This command sets the real time clock value of the build-in real time clock to a specified value. This command context is slot independent.

Page 22 of 57

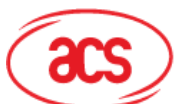

## Advanced Card Systems Ltd.<br>Card & Reader Technologies

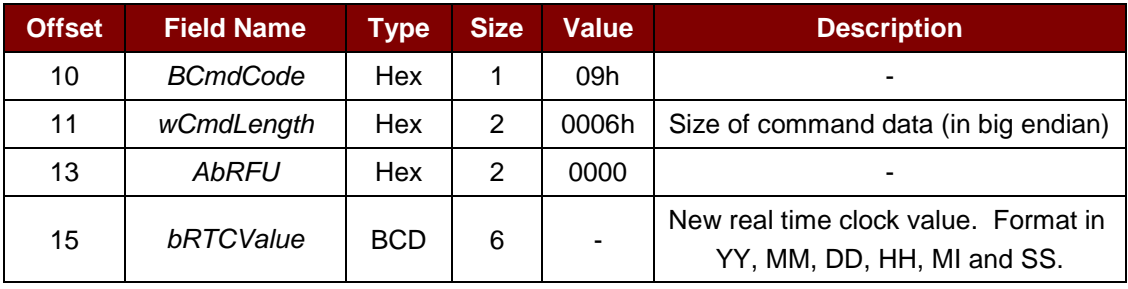

The response to this command is the *ACR89\_to\_PC\_TimeStamp* message.

#### **3.5.2.10. PC\_to\_ACR89\_Buzzer**

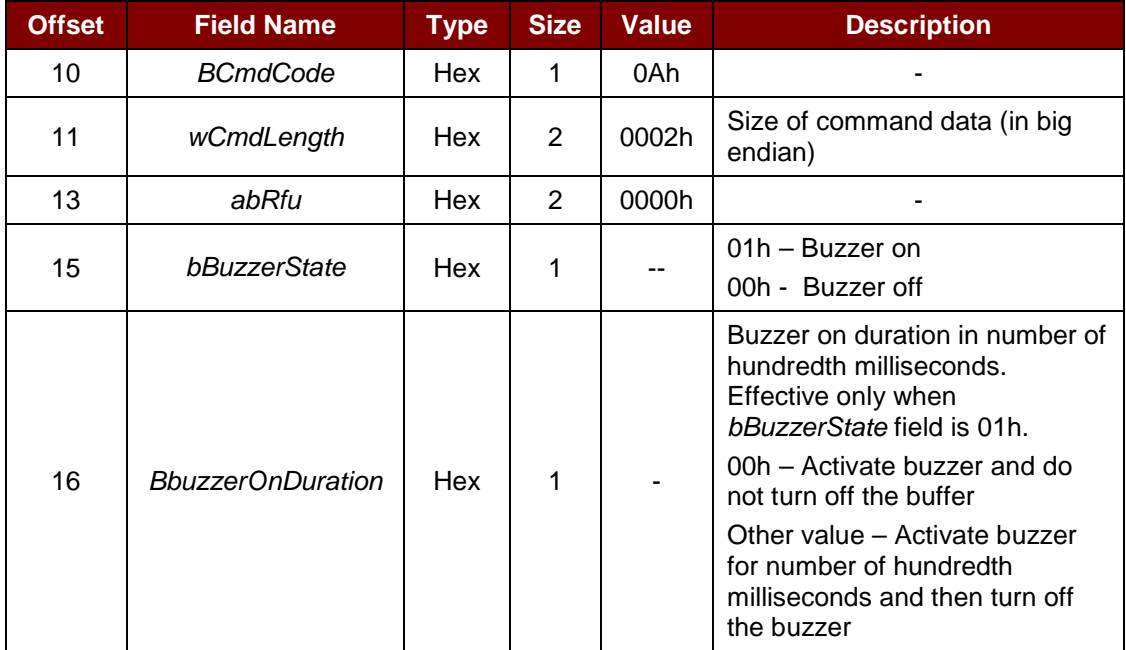

The response to this command is the *ACR89\_to\_PC\_Echo* message.

#### **3.5.2.11. PC\_to\_ACR89\_AccessEeprom**

This command allows user write or read data from the EEPROM. Maximum allow data length is 249 Bytes.

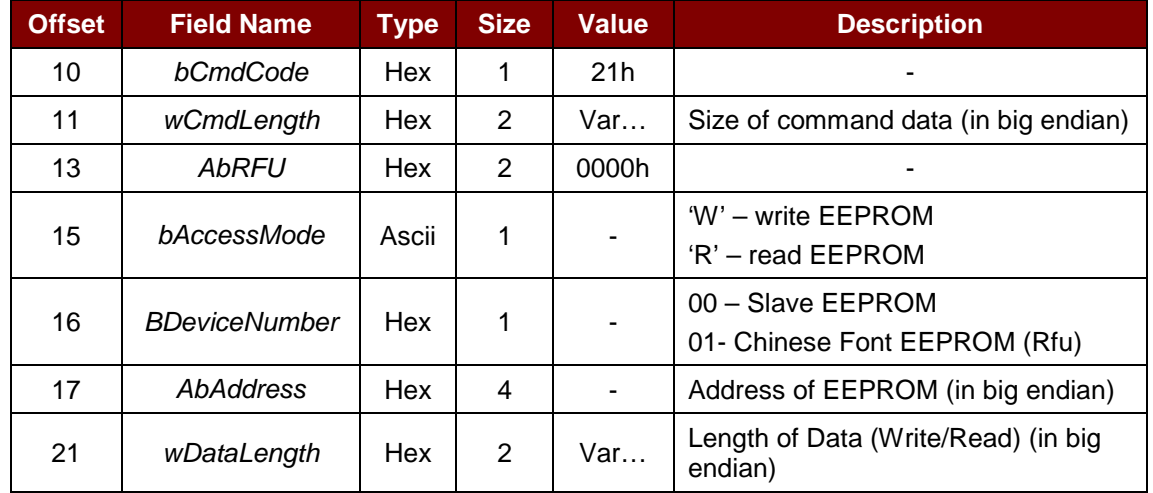

Page 23 of 57

## **Advanced Card Systems Ltd.**<br>Card & Reader Technologies

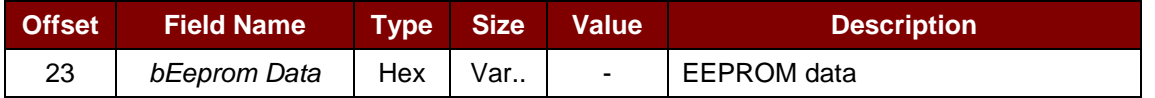

The response to this command is the *ACR89\_to\_PC\_DataBlock* message.

#### **3.5.2.12. PC\_to\_ACR89\_SetLED**

The command allows user to switch on/off of Power, slot1 and slot2 on card reader with color red and green.

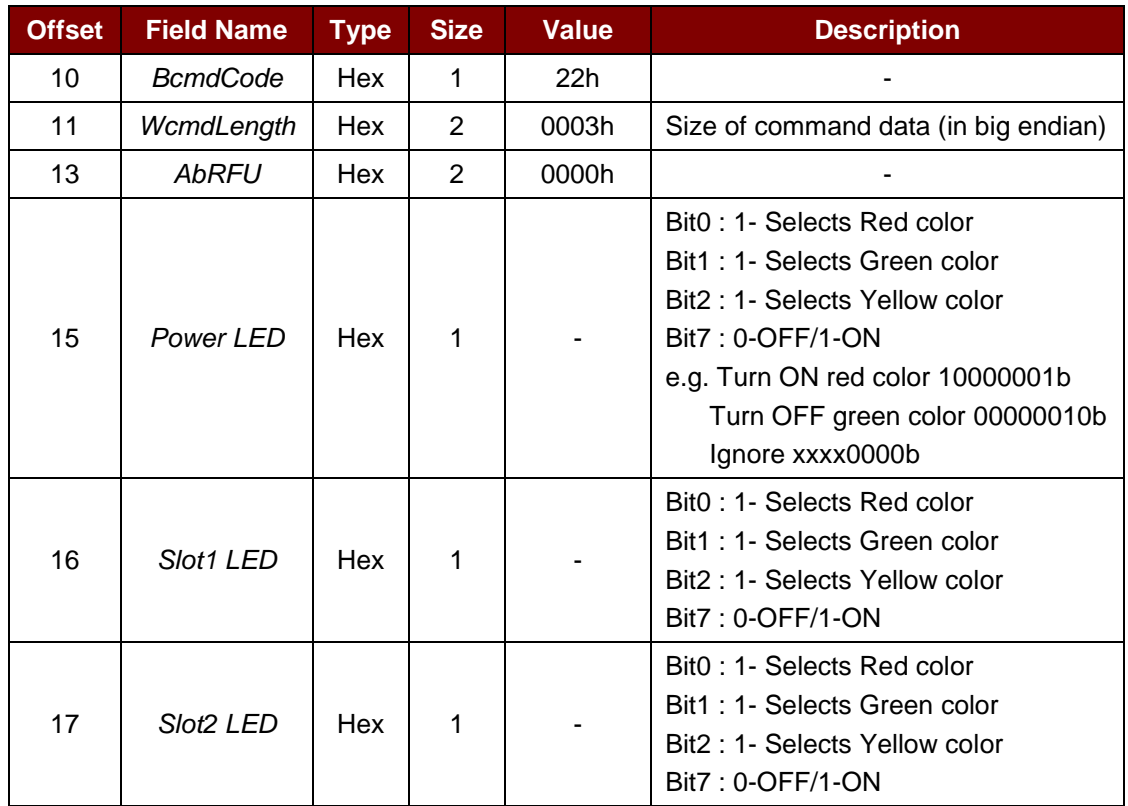

The response to this command is *ACR89\_to\_PC\_Echo*.

#### **3.5.2.13. PC\_to\_ACR89\_EraseSPIFlash**

This command erases flash blocks.

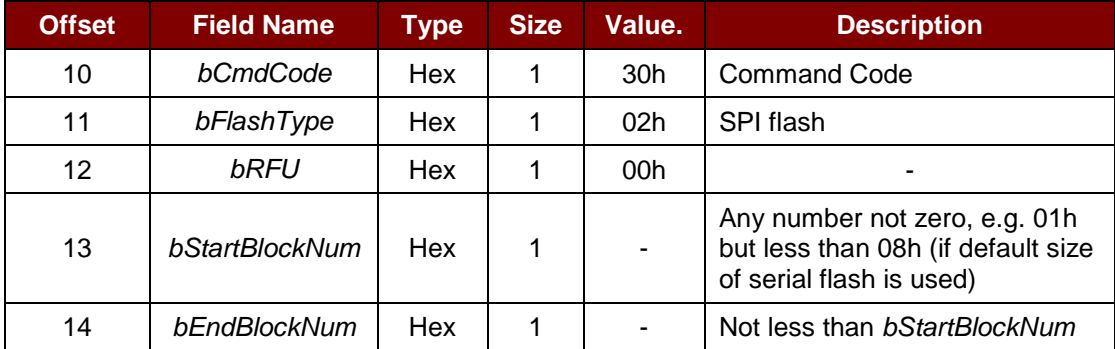

The response to this command is the *ACR89\_to\_PC\_ExMemStatus* message.

*Note: The current size of one flash block is 64k bytes.*

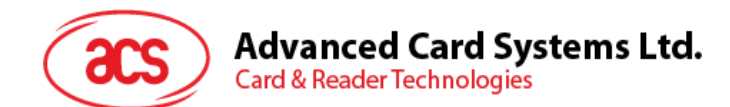

#### **3.5.2.14. PC\_to\_ACR89\_ProgramSPIFlash**

This command writes 256 bytes data to a page of the SPI flash.

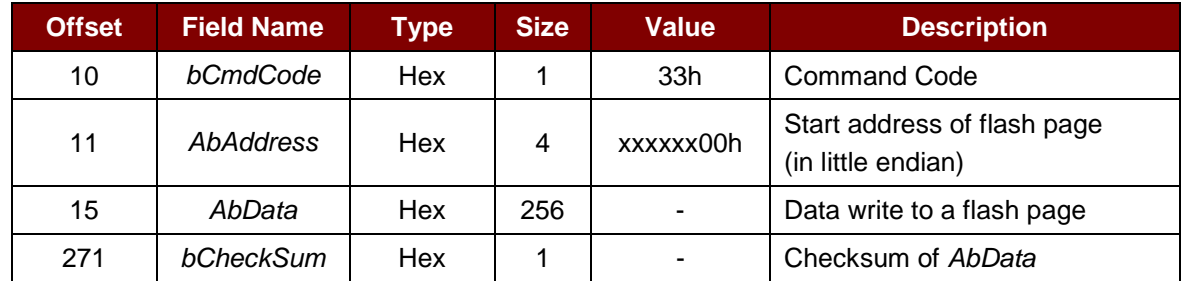

The response to this command is the *ACR89\_to\_PC\_ExMemStatus* message.

#### **3.5.2.15. PC\_to\_ACR89\_GetSPIFlashPage**

This command reads 256 bytes data from a page of the SPI flash.

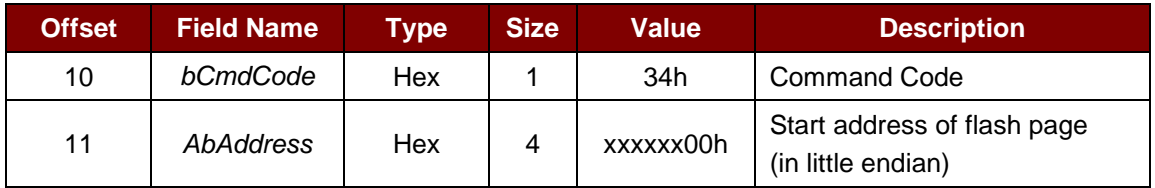

The response to this command is the *ACR89\_to\_PC\_MemoryPage* message.

#### **3.5.2.16. PC\_to\_ACR89\_GetVersion**

This command reads boot loader or application firmware version information.

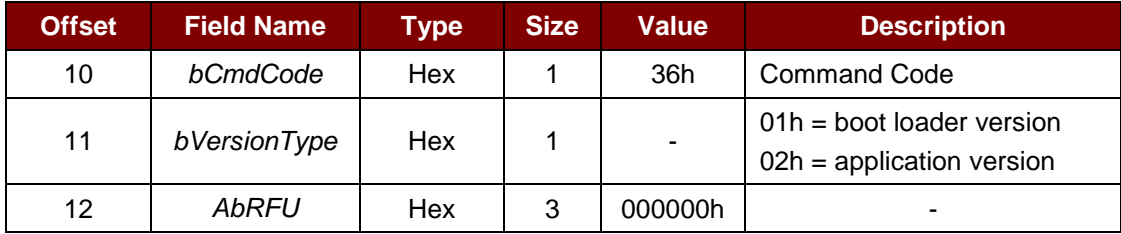

The response to this command is the *ACR89\_to\_PC\_VersionInfo* message.

#### **3.5.2.17. PC\_to\_ACR89\_ AuthInfo**

This command reads RomID and RomData.

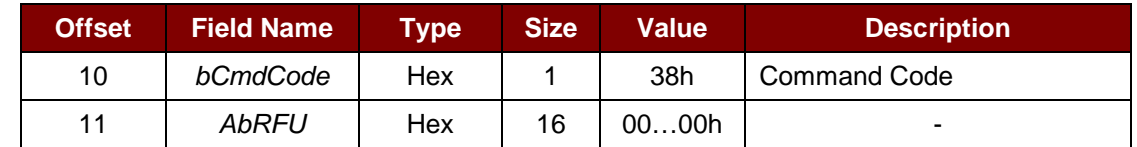

The response to this command is the *ACR89\_to\_PC\_AuthInfo* message.

Page 25 of 57

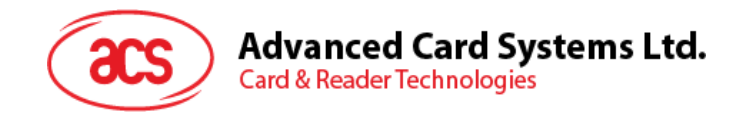

#### <span id="page-25-0"></span>**3.5.3. Extended Command Pipe Bulk-IN Message**

This section defines response messages to the extended commands returned by ACR89 for operating additional features that CCID does not cover. These messages are always responded using *RDR\_to\_PC\_Escape* Bulk-IN message in standard CCID Session 4.2.2.4.

The response format defined in this section will be the *abData* to be filled in the *RDR\_to\_PC\_Escape* messages. Similar to CCID message structure, the response format consists of fixed length Response Header and variable length Response Data portion. The response header is fixed to 5 bytes in length.

In contrast to CCID/USB practice, big endian will be adopted in extended response portion.

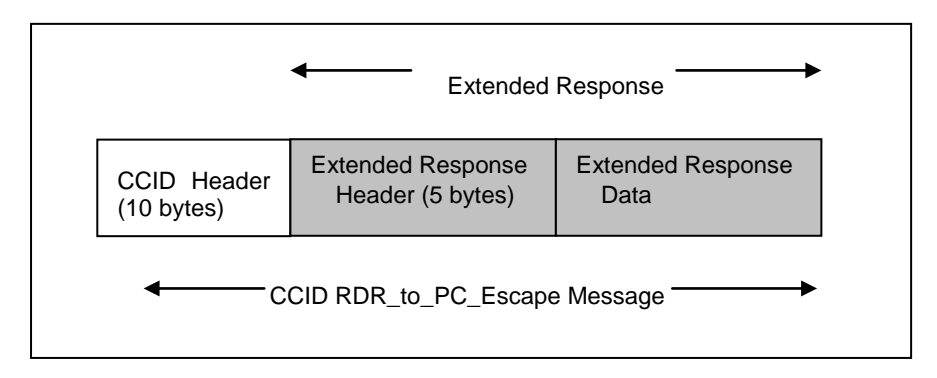

<span id="page-25-1"></span>**Figure 4**: CCID RDR\_to\_PC\_Escape Message

Page 26 of 57

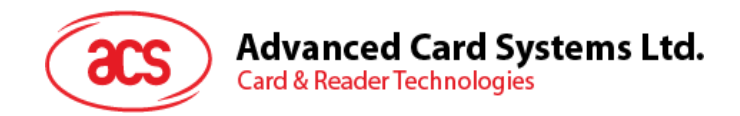

#### <span id="page-26-0"></span>**3.5.4. Messages Detail**

#### **3.5.4.1. ACR89\_to\_PC\_DataBlock**

This message is sent by ACR89 in response to *PC\_to\_ACR89\_InputKey* commands.

For *PC\_to\_ACR89\_InputKey* command, the data returned is the single key or key string captured from the keypad, depending on the key input mode chosen.

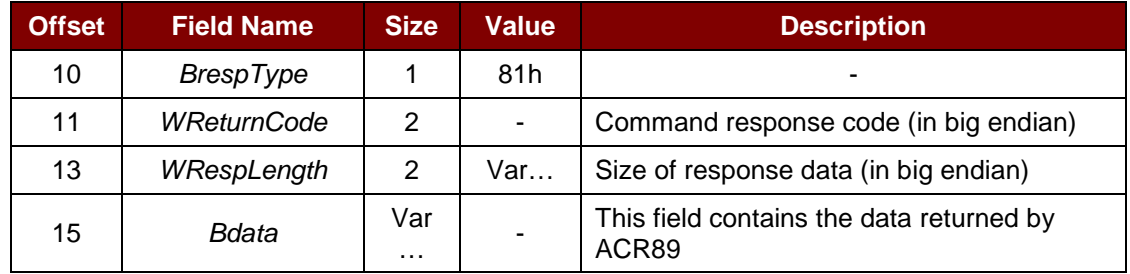

#### **3.5.4.2. ACR89\_to\_PC\_DisplayStatus**

This message is sent by ACR89 in response to *PC\_to\_ACR89\_DisplaySetCursor, PC\_to\_ACR89\_DisplayMessage, PC\_to\_ACR89\_DisplayRowGraphic* and *PC\_to\_ACR89\_ClearDisplay* commands.

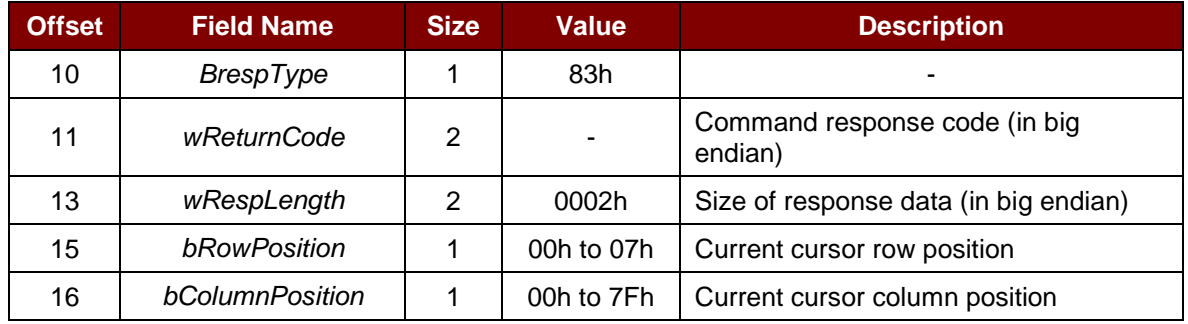

#### **3.5.4.3. ACR89\_to\_PC\_TimeStamp**

This message is sent by ACR89 in response to *PC\_to\_ACR89\_ReadRTC* and *PC\_to\_ACR89\_SetRTC* commands.

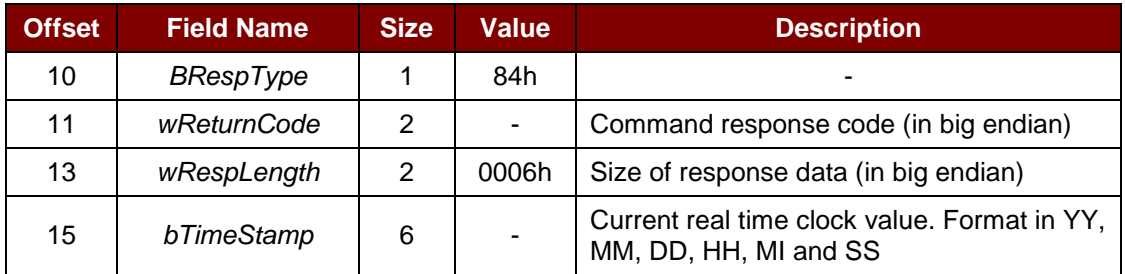

#### **3.5.4.4. ACR89\_to\_PC\_Echo**

This message is sent by ACR89 in response to *PC\_to\_ACR89\_Buzzer*, *PC\_to\_ACR89\_SetLED* and *PC\_to\_ACR89\_ExitScriptMode* commands.

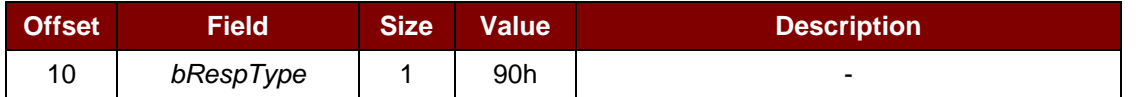

Page 27 of 57

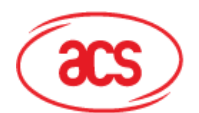

**Advanced Card Systems Ltd.**<br>Card & Reader Technologies

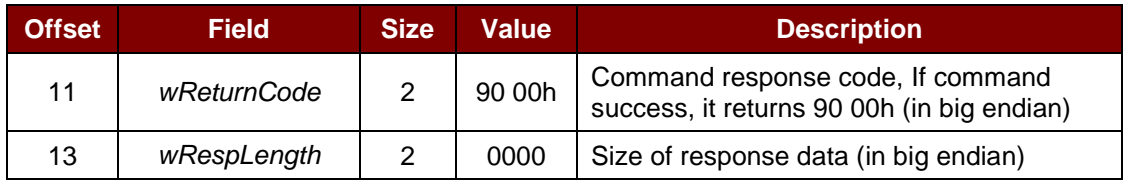

#### **3.5.4.5. ACR89\_to\_PC\_ExMemStatus**

This message is sent by ACR89 in response to *PC\_to\_ACR89\_EraseSPIFlash,* and *PC\_to\_ACR89\_ProgramSPIFlash* command.

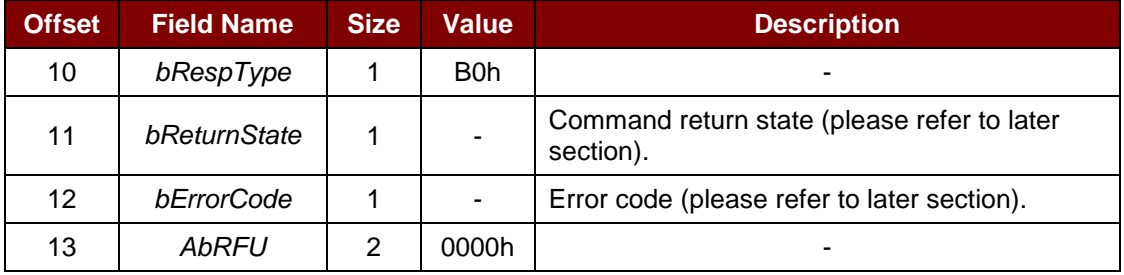

#### **3.5.4.6. ACR89\_to\_PC\_MemoryPage**

This message is sent by ACR89 in response to *PC\_to\_ACR89\_GetSPIFlashPage* commands.

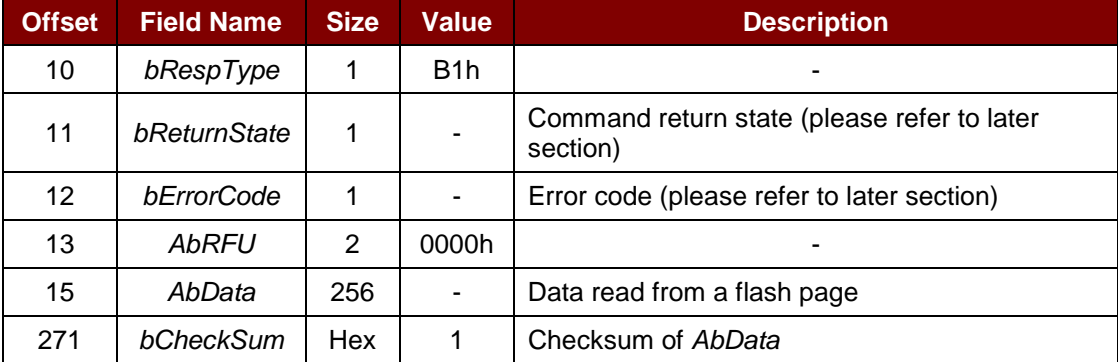

*Note: There will be no AbData and bCheckSum parts when command failed.*

#### **3.5.4.7. ACR89\_to\_PC\_VersionInfo**

This message is sent by ACR89 in response to *PC\_to\_ACR89\_GetVersion* command.

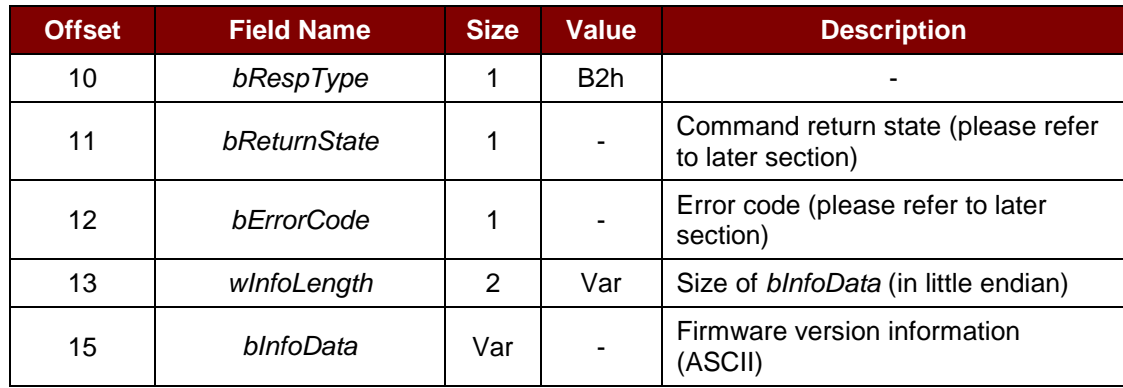

*Note: The wInfoLength is zero when there is no valid version information.*

Page 28 of 57

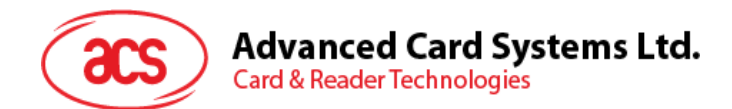

#### **3.5.4.8. ACR89\_to\_PC\_AuthInfo**

This message is sent by ACR89 in response to *PC\_to\_ACR89\_AuthInfo* commands.

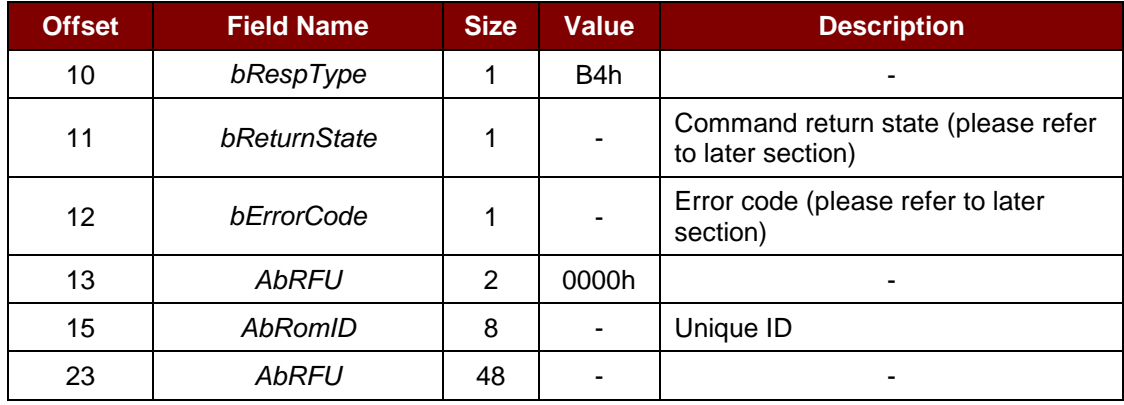

*Note: There will be no parts from offset 15 when command failed.*

Page 29 of 57

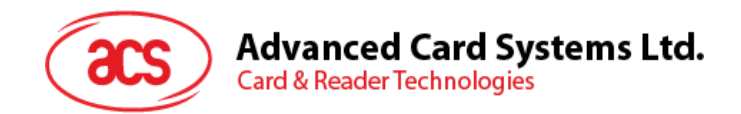

#### <span id="page-29-0"></span>**3.5.5. Extended Command Response Codes and Return States**

The table summarizes the response code and the return states for the CCID extended commands used by ACR89.

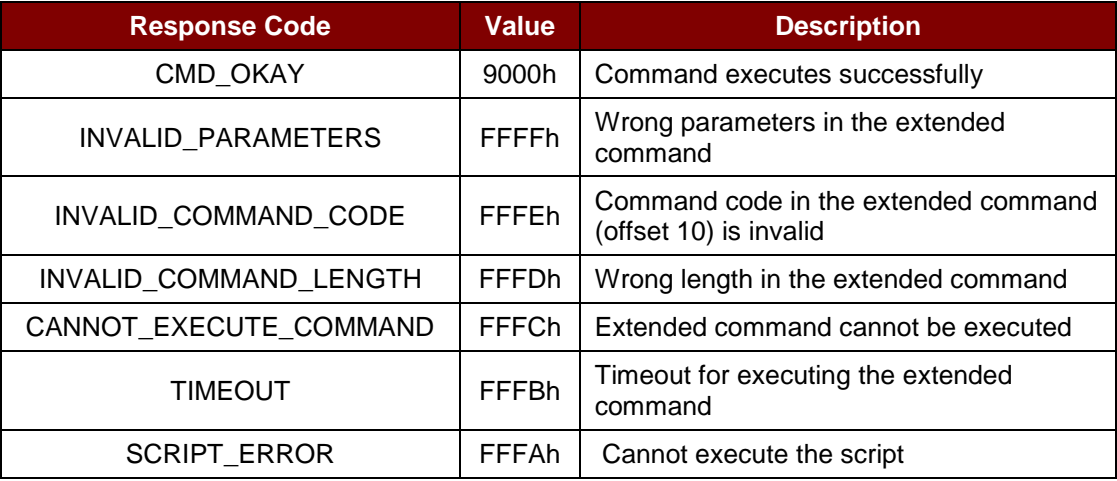

**Table 5**: Extended Command Response Codes

<span id="page-29-1"></span>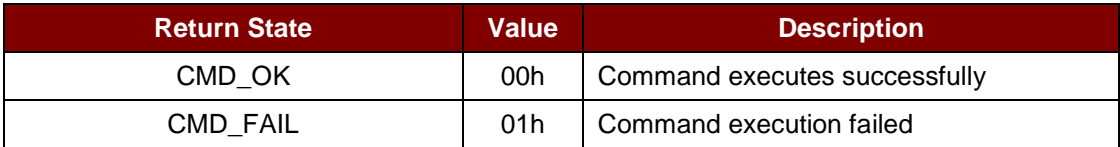

**Table 6**: Extended Command Return States

<span id="page-29-2"></span>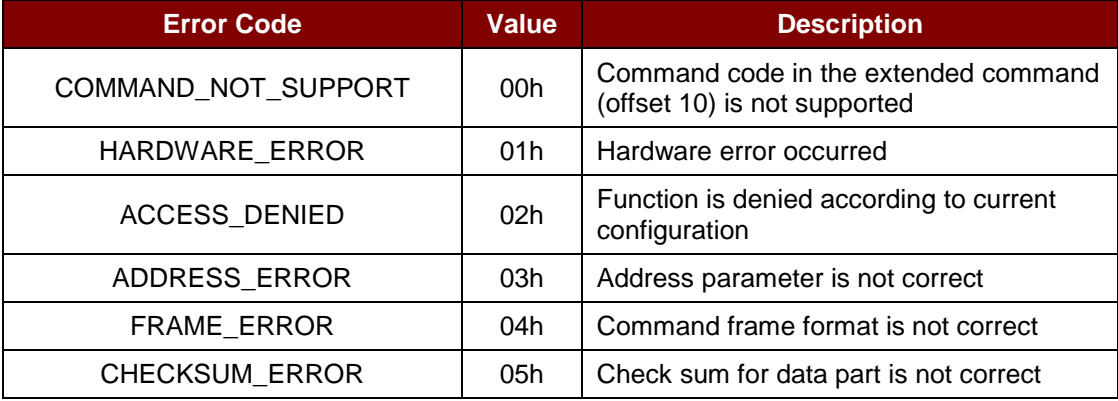

<span id="page-29-3"></span>**Table 7**: Extended Command Error Codes

Page 30 of 57

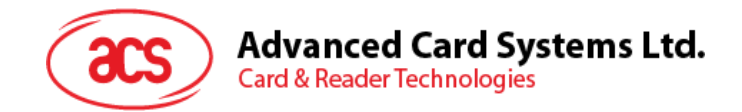

#### <span id="page-30-0"></span>**3.6. CCID Interrupt-IN Message**

The Interrupt-IN endpoint is used to notify the host of events that may occur asynchronously and outside the context of a command-response exchange between host and ACR89. ACR89 shall follow the CCID Interrupt-IN Messages as specified in standard CCID session 4. This section lists the CCID Interrupt-IN Messages to be supported by ACR89.

#### <span id="page-30-1"></span>**3.6.1. Message Summary**

#### **3.6.1.1. RDR\_to\_PC\_NotifySlotChange**

This message is sent whenever ACR89 detects a change in the insertion status of an ICC slot.

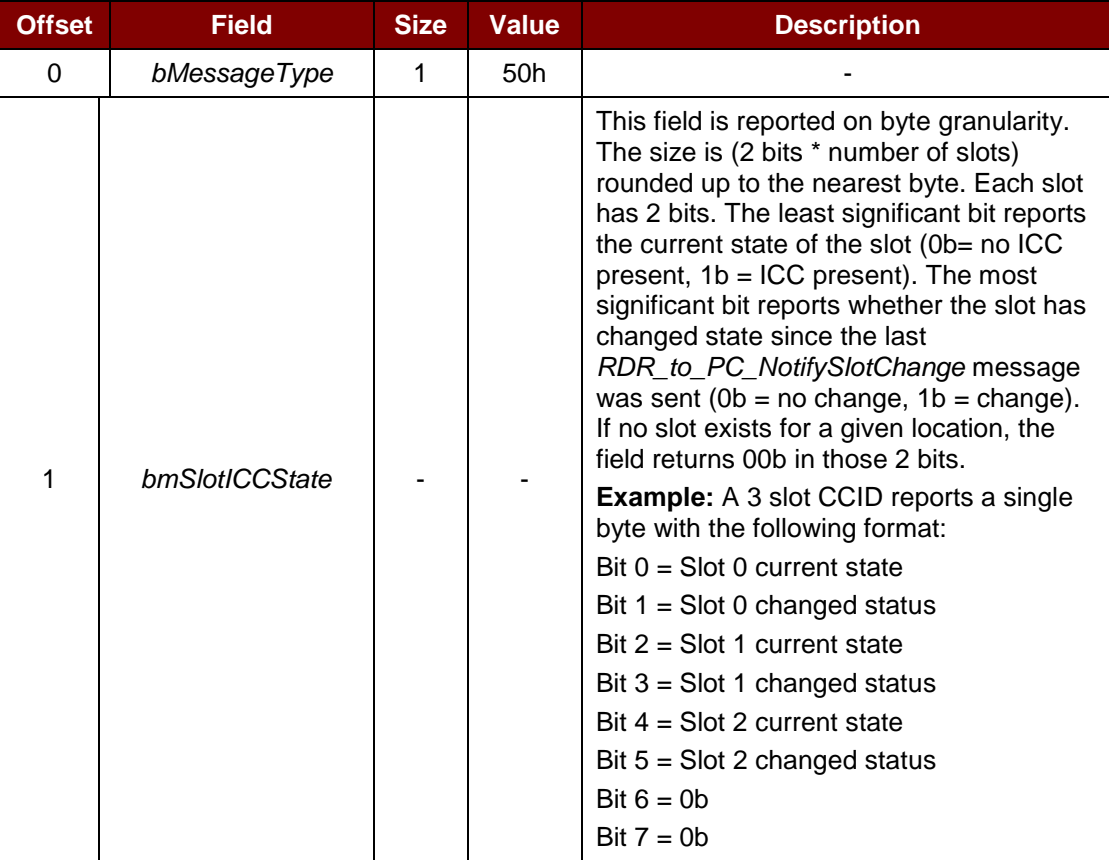

Page 31 of 57

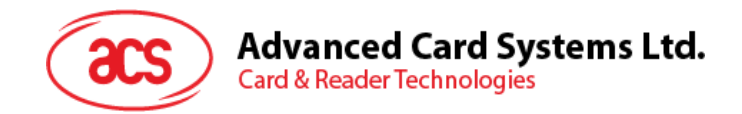

#### <span id="page-31-0"></span>**3.7. CCID Error and Status Code**

This section is the extension of standard CCID session 12 to tabulate the possible error codes to be used in conjunction with the slot error register in each Bulk-IN message. The table summarizes the CCID defined error codes and the additionally defined error codes for the extended commands used by ACR89.

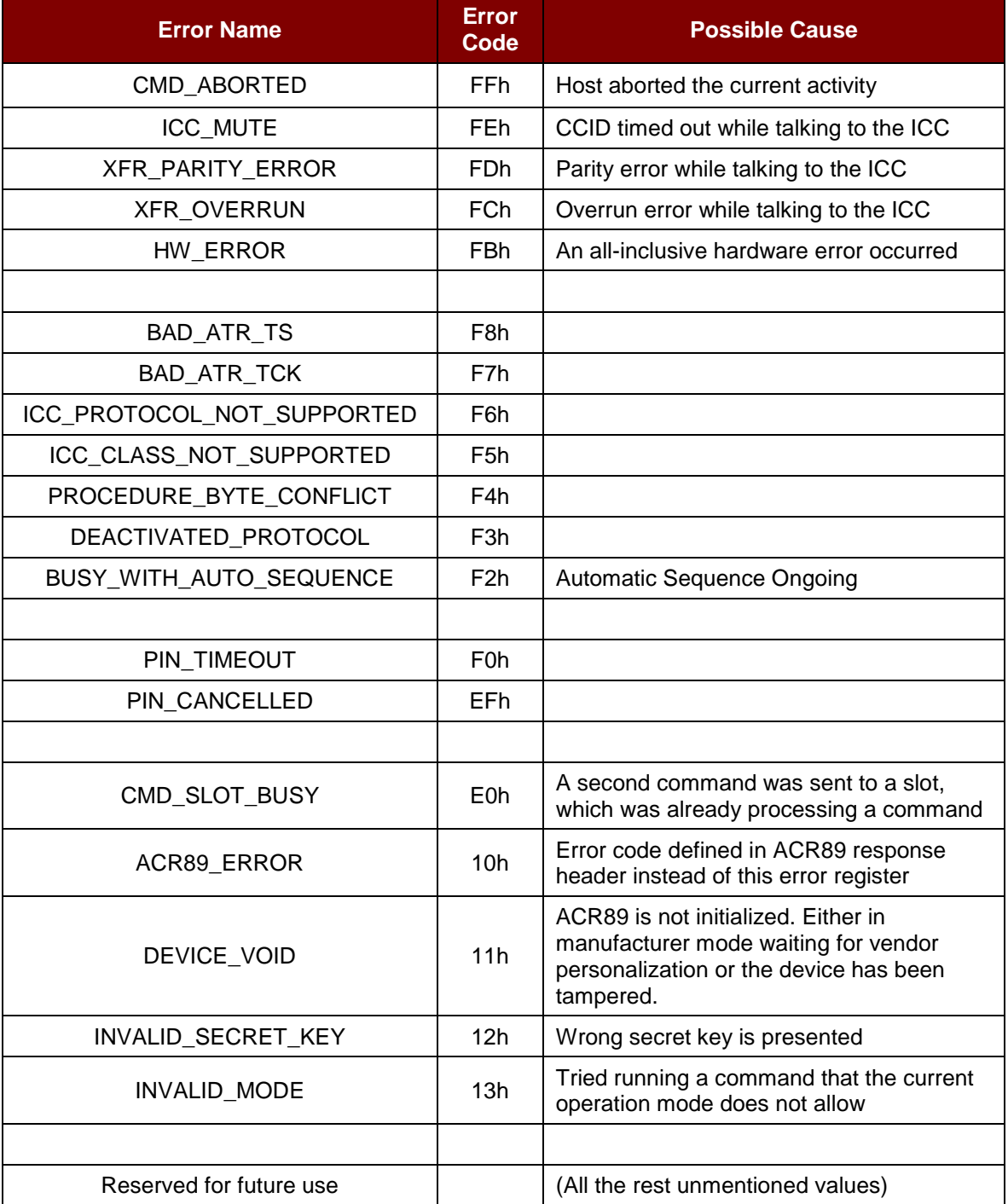

<span id="page-31-1"></span>**Table 8**: CCID Error and Status Code

Page 32 of 57

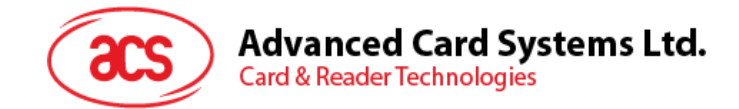

### <span id="page-32-0"></span>**4.0.Software Design**

#### <span id="page-32-1"></span>**4.1. Contactless Smart Card Protocol**

#### <span id="page-32-2"></span>**4.1.1. ATR Generation**

If the reader detects a PICC, an ATR will be sent to the PC/SC driver for identifying the PICC.

#### **4.1.1.1. ATR Format for ISO 14443 Part3 PICCs**

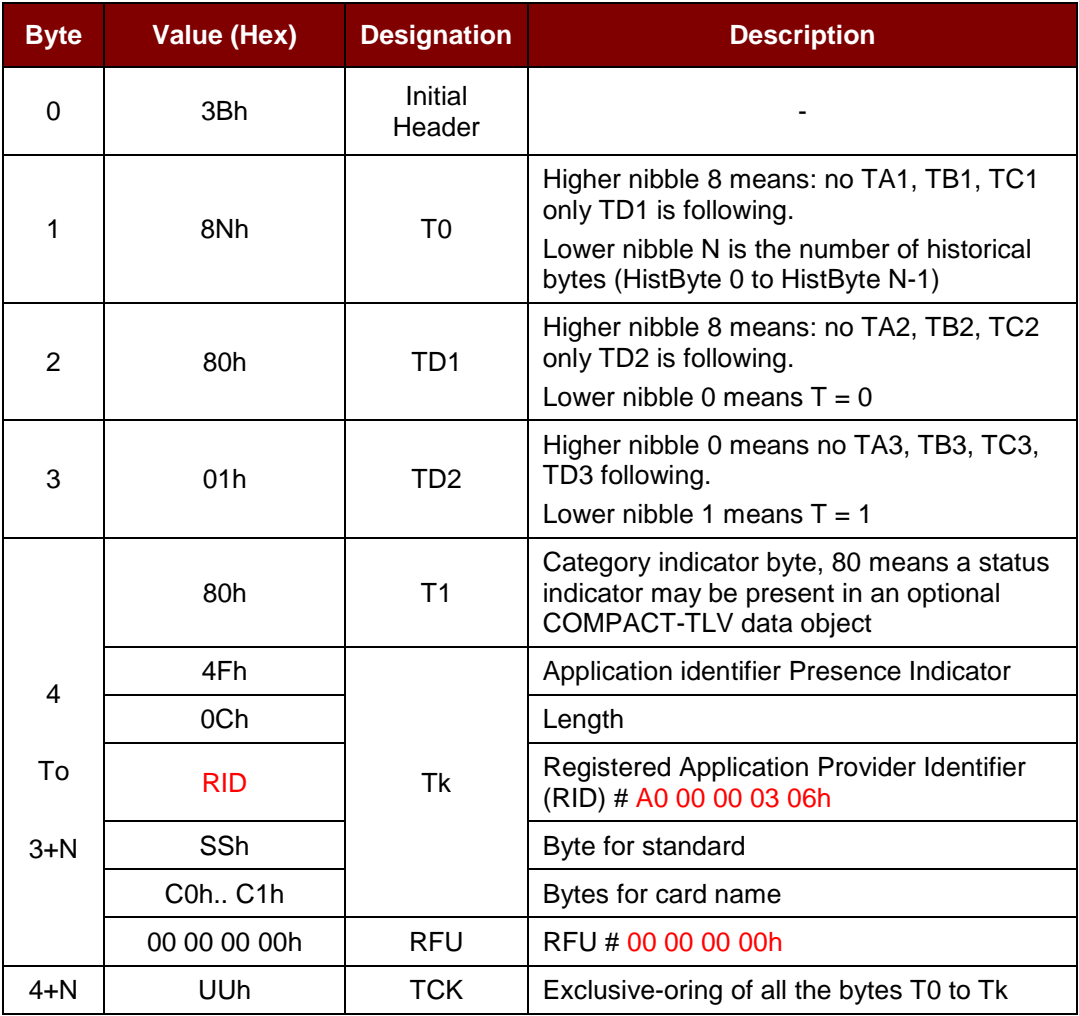

**Table 9**: ISO 14443 Part 3 ATR Format

#### <span id="page-32-3"></span>**Example:**

ATR for MIFARE 1K = {3B 8F 80 01 80 4F 0C A0 00 00 03 06 03 00 01 00 00 00 00 6Ah}

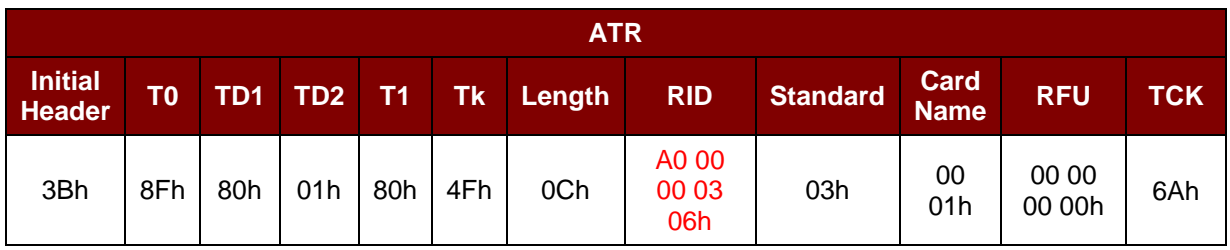

Page 33 of 57

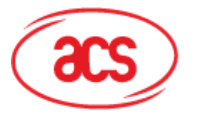

## Advanced Card Systems Ltd.<br>Card & Reader Technologies

Where:

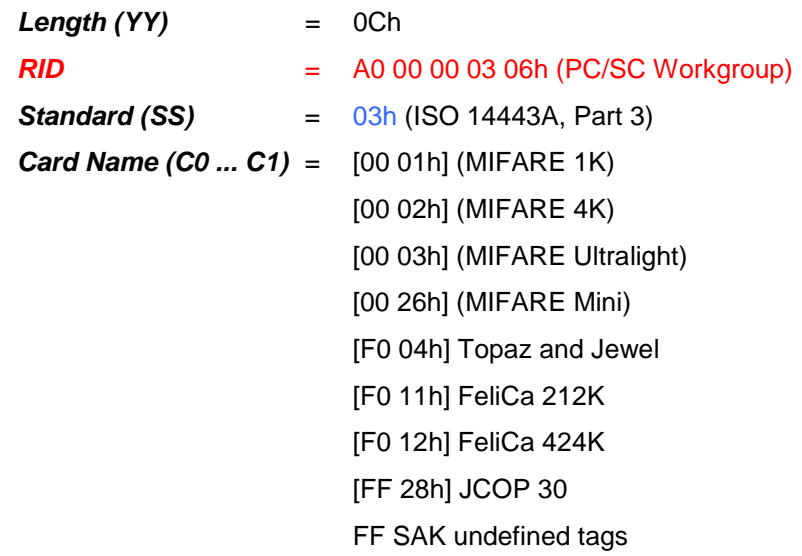

Page 34 of 57

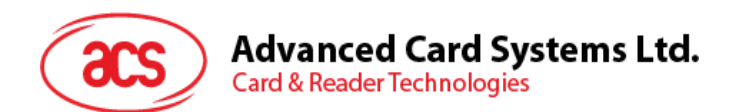

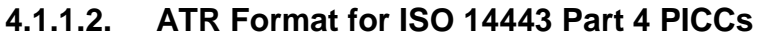

| <b>Byte</b>        | <b>Value (Hex)</b>     | <b>Designation</b>    | <b>Description</b>                                                                                                    |  |  |  |
|--------------------|------------------------|-----------------------|----------------------------------------------------------------------------------------------------|--|--|--|
| $\Omega$           | 3Bh                    | <b>Initial Header</b> |                                                                                                    |  |  |  |
| 1                  | 8Nh                    | T <sub>0</sub>        | Higher nibble 8 means: no TA1, TB1, TC1 only TD1<br>is following.<br>Lower nibble N is the number of historical bytes<br>(HistByte 0 to HistByte N-1)                                                                                                    |  |  |  |
| $\overline{2}$     | 80h                    | TD <sub>1</sub>       | Higher nibble 8 means: no TA2, TB2, TC2 only TD2<br>is following.<br>Lower nibble 0 means $T = 0$                                                                                                    |  |  |  |
| 3                  | 01h                    | TD <sub>2</sub>       | Higher nibble 0 means no TA3, TB3, TC3, TD3<br>following.<br>Lower nibble 1 means $T = 1$                                                                                                    |  |  |  |
|                    | <b>XXh</b>             | T <sub>1</sub>        |                                                                                                    |  |  |  |
| 4<br>to<br>$3 + N$ | XX<br>XX<br><b>XXh</b> | Tk                    | <b>Historical Bytes:</b><br>ISO 14443A:<br>The historical bytes from ATS response. Refer to the<br>ISO 14443-4 specification.<br>ISO 14443B:<br>The higher layer response from the ATTRIB<br>response (ATQB). Refer to the ISO 14443-3<br>specification. |  |  |  |
| $4+N$              | UUh                    | <b>TCK</b>            | Exclusive-oring of all the bytes T0 to Tk                                                                                                    |  |  |  |

**Table 10**: ISO 14443 Part 4 ATR Format

<span id="page-34-0"></span>**Example 1**: Consider the ATR from MIFARE DESFire as follows:

MIFARE DESFire (ATR) = 3B 81 80 01 80 80h (6 bytes of ATR)

*Note: Use the APDU "FF CA 01 00 00h" to distinguish the ISO 14443A-4 and ISO 14443B-4 PICCs and retrieve the full ATS if available. The ATS is returned for ISO 14443A-3 or ISO 14443B-3/4 PICCs.*

APDU Command = FF CA 01 00 00h

APDU Response = 06 75 77 81 02 90 00h

ATS = {06 75 77 81 02 80h}

**Example 2**: Consider the ATR from ST19XRC8E, which is as follows:

ST19XRC8E (ATR) = 3B 88 80 01 12 53 54 4E 33 81 C3 00 23h Application Data of  $ATQB$  = 12 53 54 4Eh Protocol info of  $ATQB$  = 33 81 C3h

Page 35 of 57

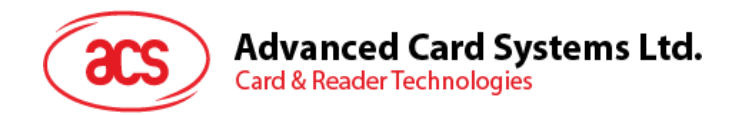

#### <span id="page-35-0"></span>**4.1.2. Pseudo APDUs for Contactless Interface**

#### **4.1.2.1. Direct Transmit with ACR89U-A2 Format**

To send a Pseudo APDU (Contactless Chip and Tag commands), and the Response Data will be returned.

Direct Transmit Command Format (Length of the Contactless Chip and Tag Command + 5 Bytes)

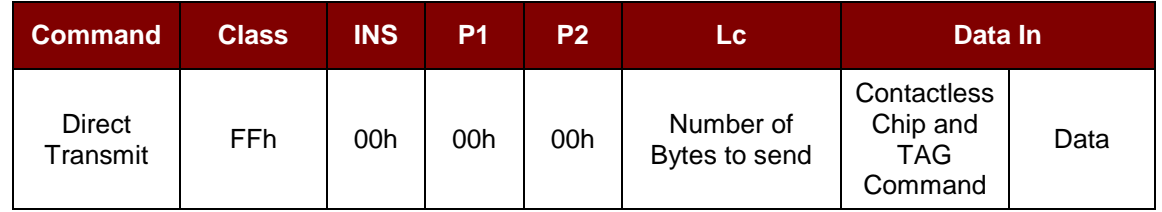

Where:

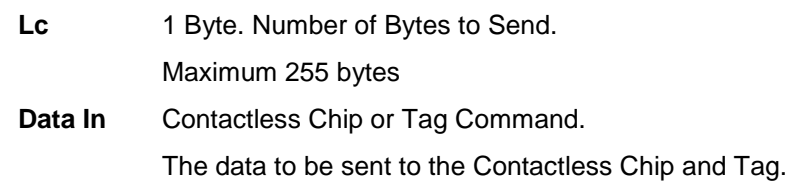

Direct Transmit Response Format (Contactless Chip and Tag Response + Data + 2 Bytes)

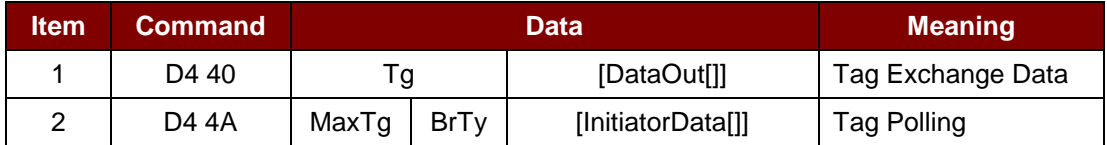

Where:

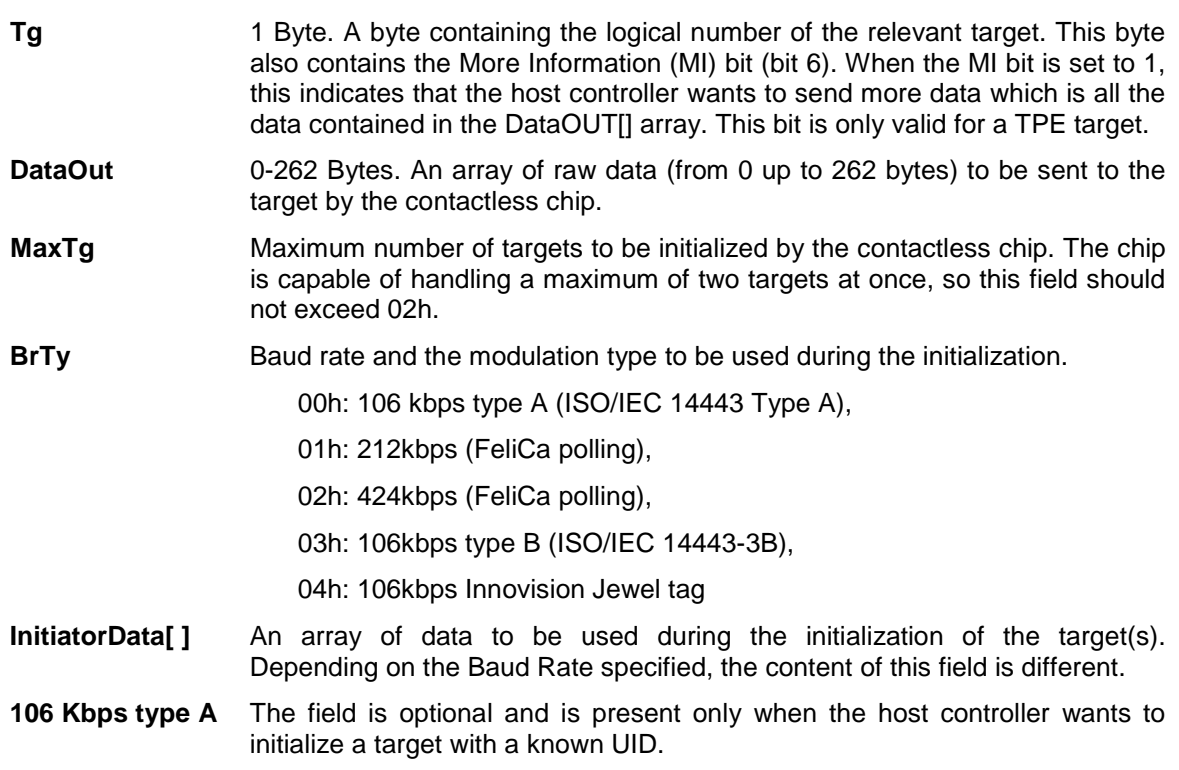

Page 36 of 57

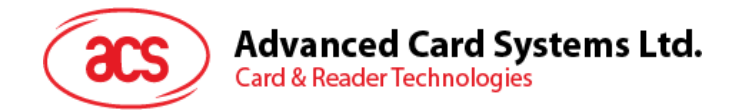

In this case, *InitiatorData[ ]* contains the UID of the card (or part of it). The UID must include the cascade tag CT if it is cascaded level 2 or 3.

Cascade Level 1

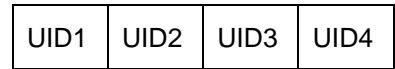

Cascade Level 2

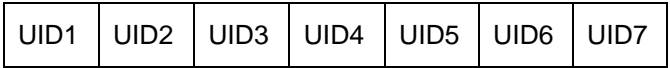

Cascade Level 3

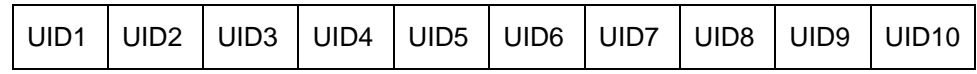

**106 Kbps type B** In this case, InitiatorData[ ] is formatted as following:

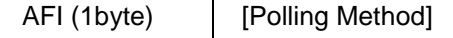

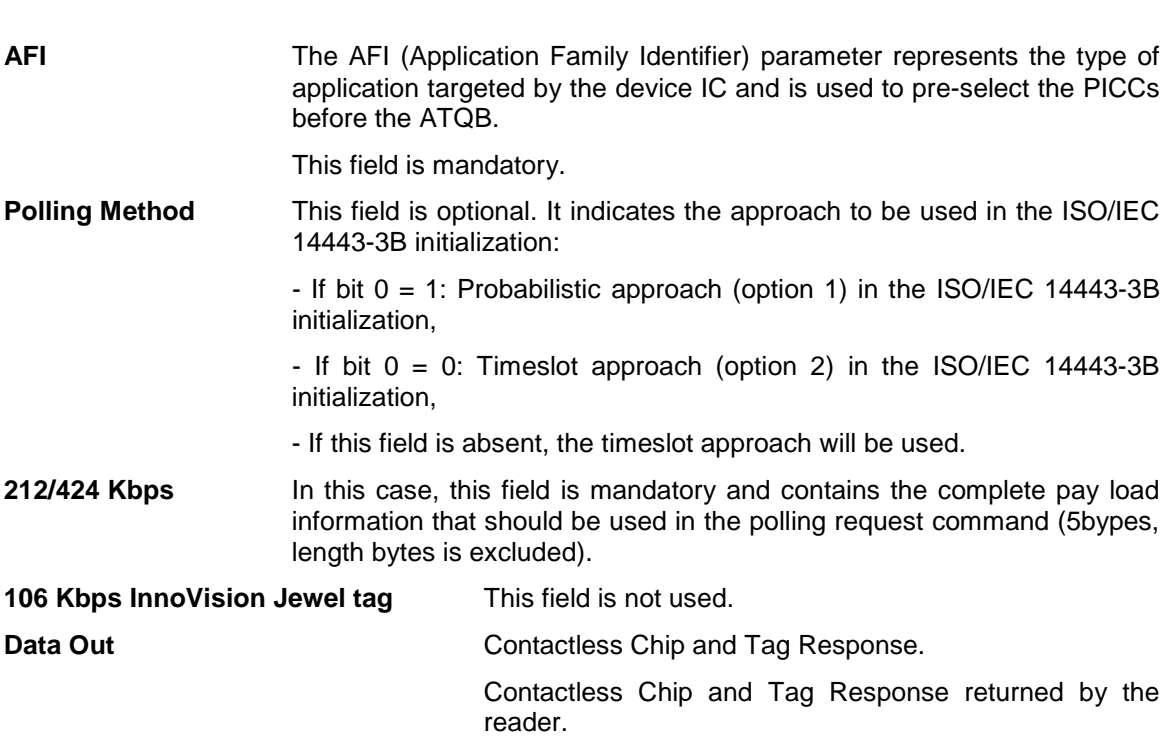

Page 37 of 57

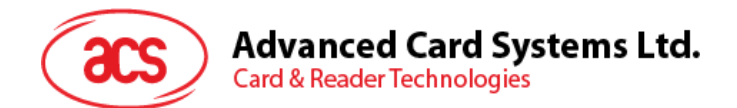

#### Direct Transmit Response Format

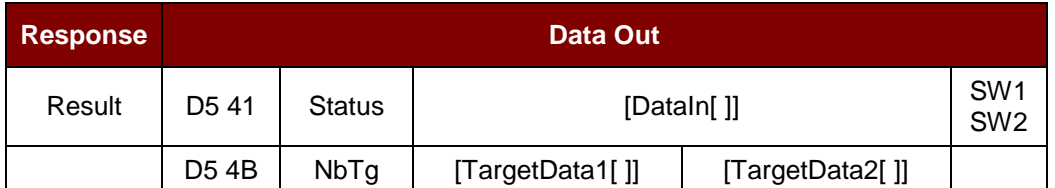

Where:

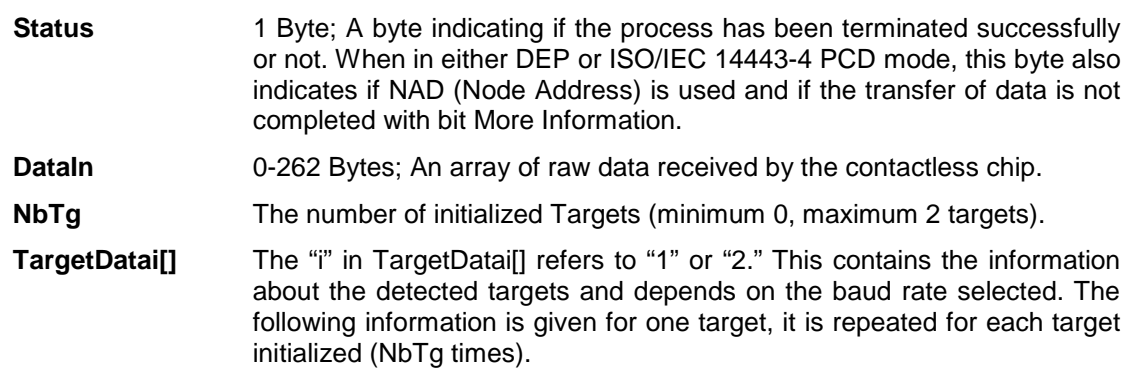

#### **106 Kbps Type A**

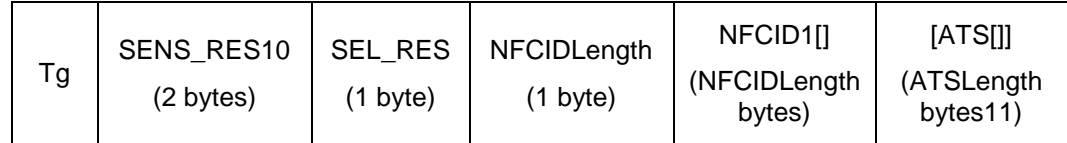

#### **106 Kbps Type B**

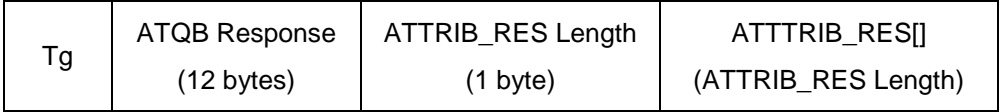

#### **212/424 Kbps**

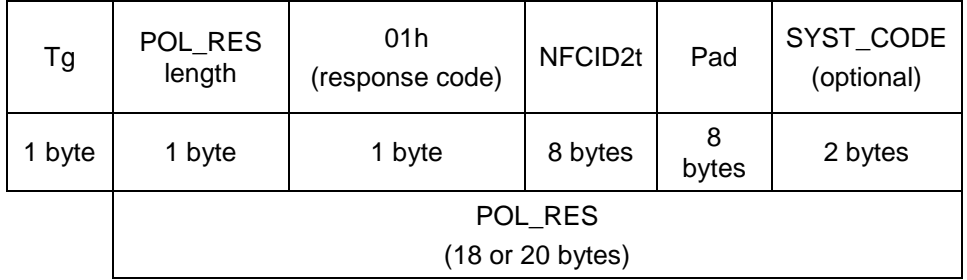

#### **106 Kbps Innovision Jewel tag**

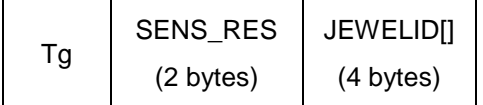

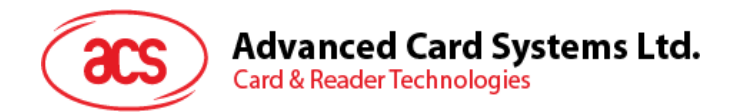

Data Out: SW1 SW2. Status Code returned by the reader.

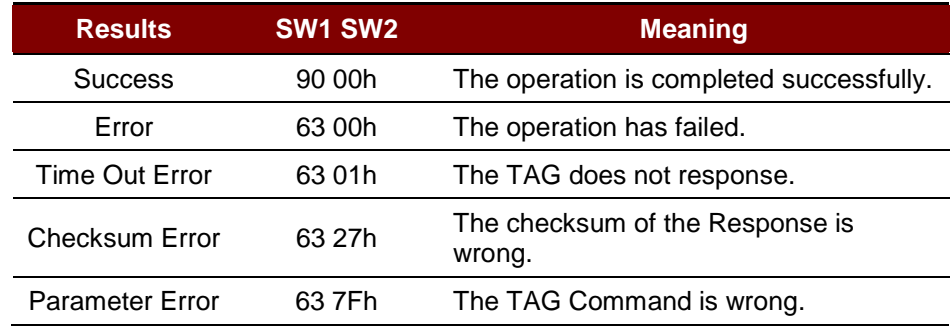

<span id="page-38-0"></span>**Table 11**: Direct Transmit Response Codes

Page 39 of 57

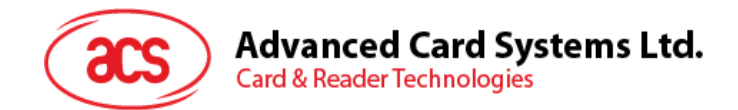

#### **4.1.2.2. Get Data**

The Get Data command will return the serial number or ATS of the "connected PICC." Get UID APDU Format (5 Bytes)

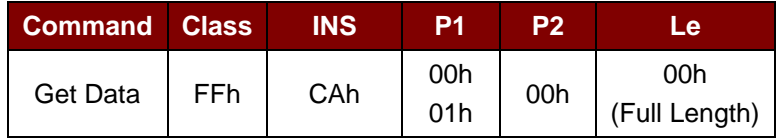

Get UID Response Format (UID + 2 Bytes) if P1 = 00h

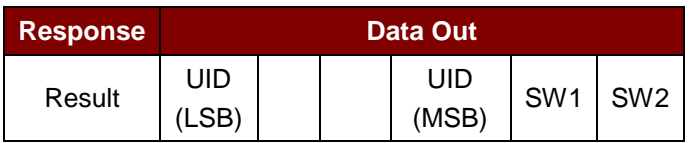

Get ATS of an ISO 14443 A card (ATS  $+$  2 Bytes) if P1 = 01h

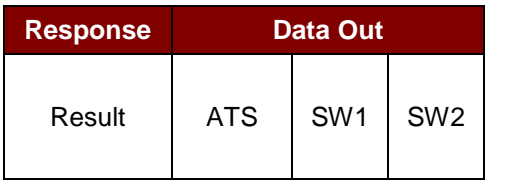

#### Get Data Response Code

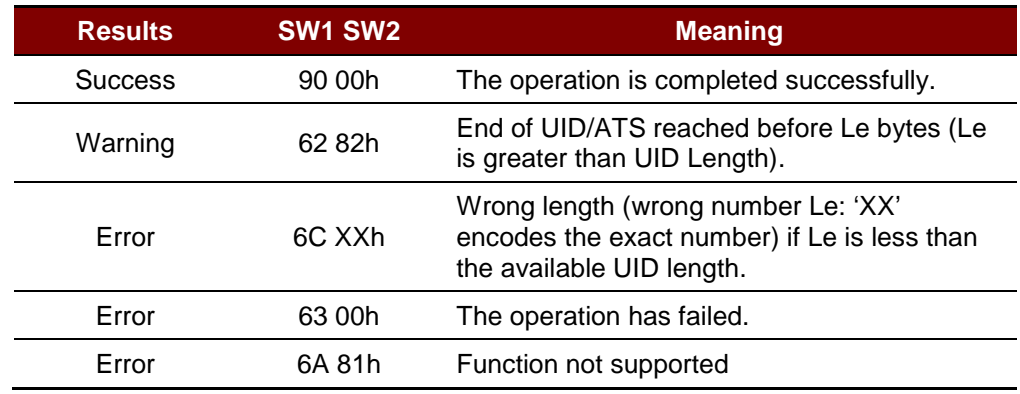

#### **Example 1:**

To get the serial number of the connected PICC:

UINT8 GET\_UID[5]={FFh, CAh, 00h, 00h, 00h}

#### **Example 2**: To get the ATS of the connected ISO 14443 A PICC UINT8 GET\_ATS[5]={FFh, CAh, 01h, 00h, 00h};

Page 40 of 57

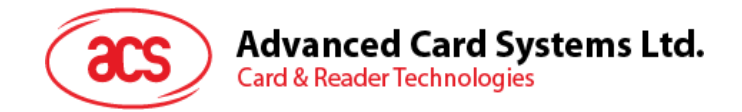

#### **4.1.2.3. PICC Commands (T=CL Emulation) for MIFARE 1K/4K Memory Cards**

#### **4.1.2.3.1. Load Authentication Keys**

The "Load Authentication Keys command" will load the authentication keys into the reader. The authentication keys are used to authenticate the particular sector of the MIFARE 1K/4K Memory Card. Two kinds of locations for authentication keys are provided, volatile and non-volatile.

Load Authentication Keys APDU Format (11 bytes)

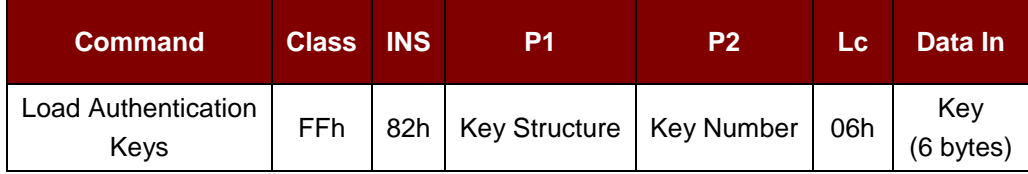

Where:

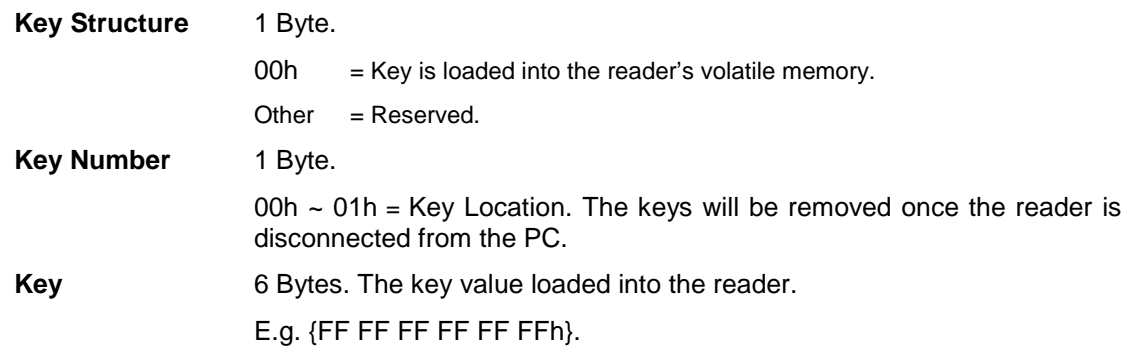

#### Load Authentication Keys Response Format (2 bytes)

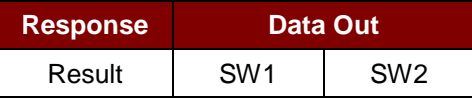

Load Authentication Keys Response Codes

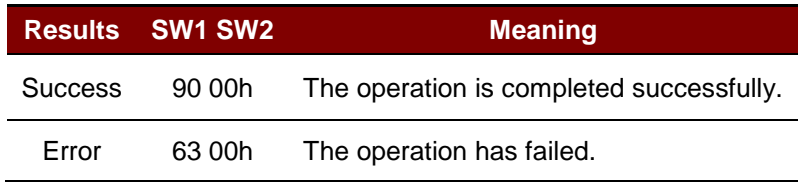

#### **Example:**

Load a key  ${FF FF FF FF FFFH}$  into the key location 00h.

 $APDU = \{FF 82 00 00 06 FF FF FF FF FF FF$ 

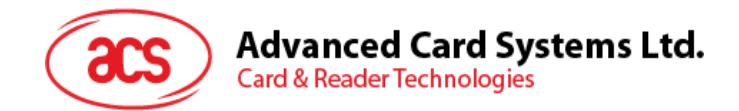

#### **4.1.2.3.2. Authentication for MIFARE 1K/4K**

The "Authentication command" uses the keys stored in the reader to do authentication with the MIFARE 1K/4K card (PICC). Two types of authentication keys used: TYPE\_A and TYPE\_B.

Load Authentication Keys APDU Format (6 bytes)

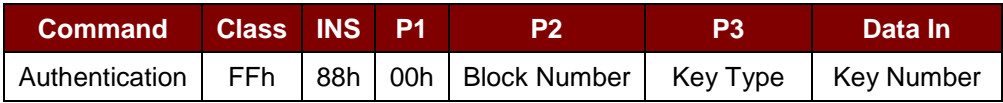

Load Authentication Keys APDU Format (10 bytes)

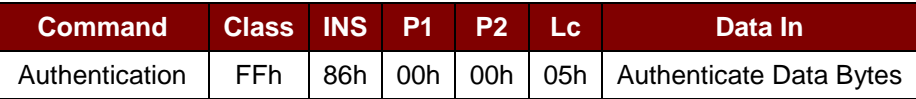

#### Authenticate Data Bytes (5 bytes)

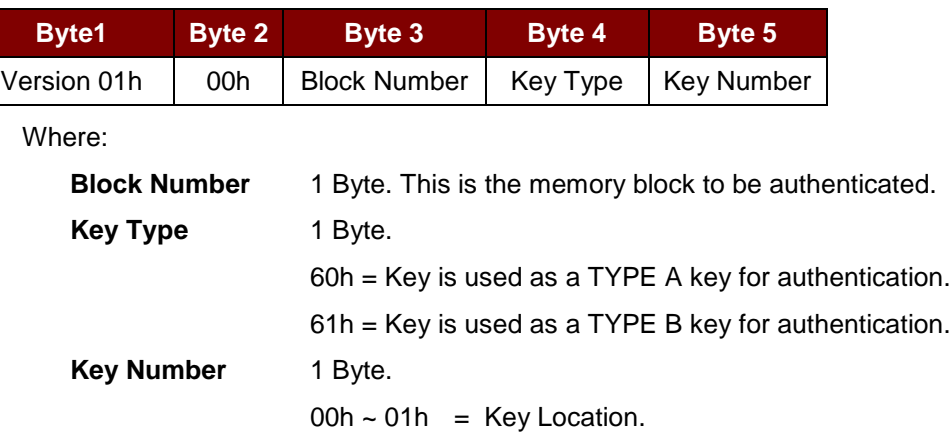

*Note: For MIFARE Classic 1K Card, it has 16 sectors and each sector consists of 4 consecutive blocks. Ex. Sector 00 consists of Blocks {00h, 01h, 02h and 03h}; Sector 01h consists of Blocks {04h, 05h, 06h and 07h}; the last sector 0Fh consists of Blocks {3Ch, 3Dh, 3Eh and 3Fh}.* 

*Once the authentication is done successfully, there is no need to do the authentication again if the blocks to be accessed belong to the same sector. Please refer to the MIFARE Classic 1K/4K specification for more details.*

Load Authentication Keys Response Format (2 bytes)

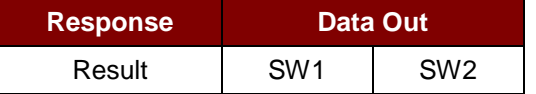

Load Authentication Keys Response Codes

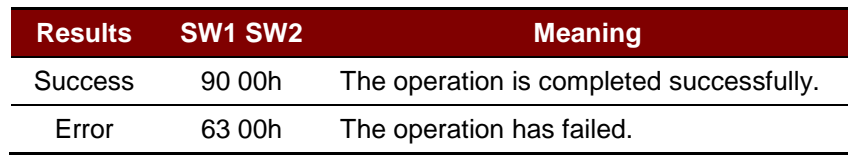

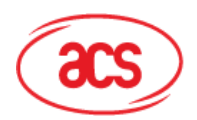

## Advanced Card Systems Ltd.<br>Card & Reader Technologies

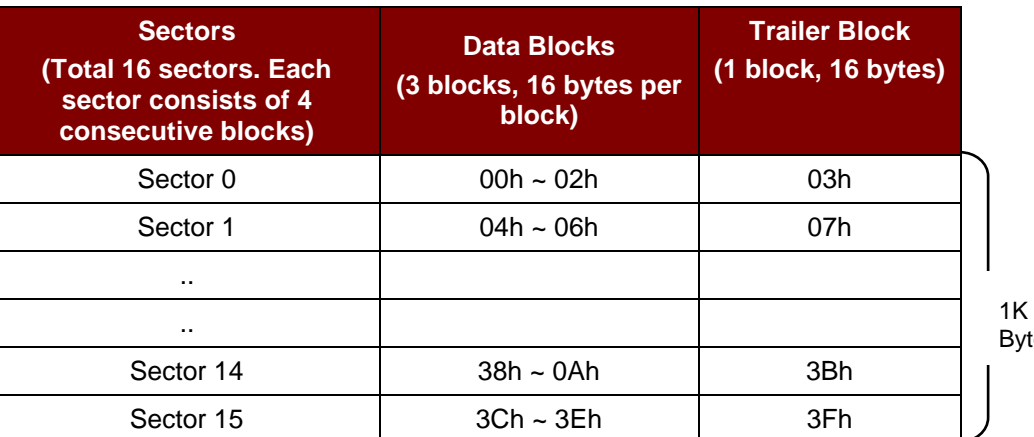

tes

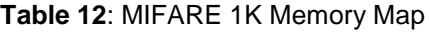

<span id="page-42-0"></span>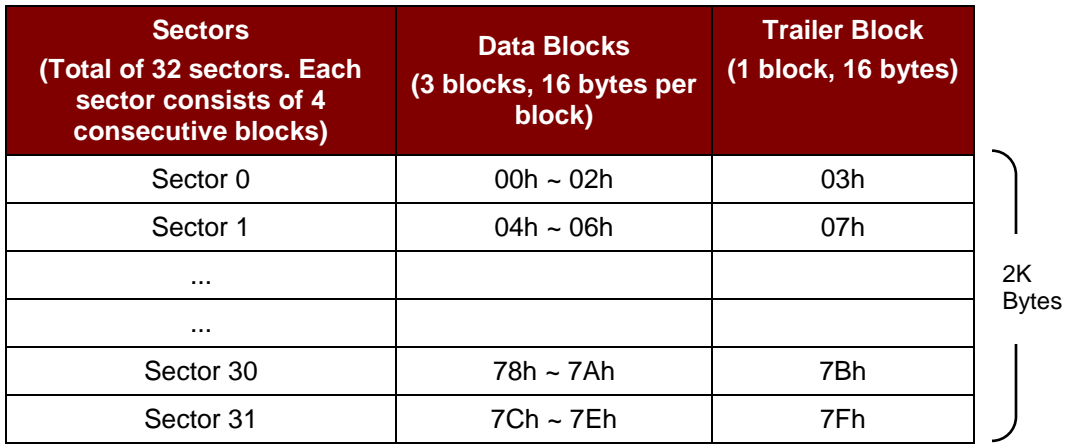

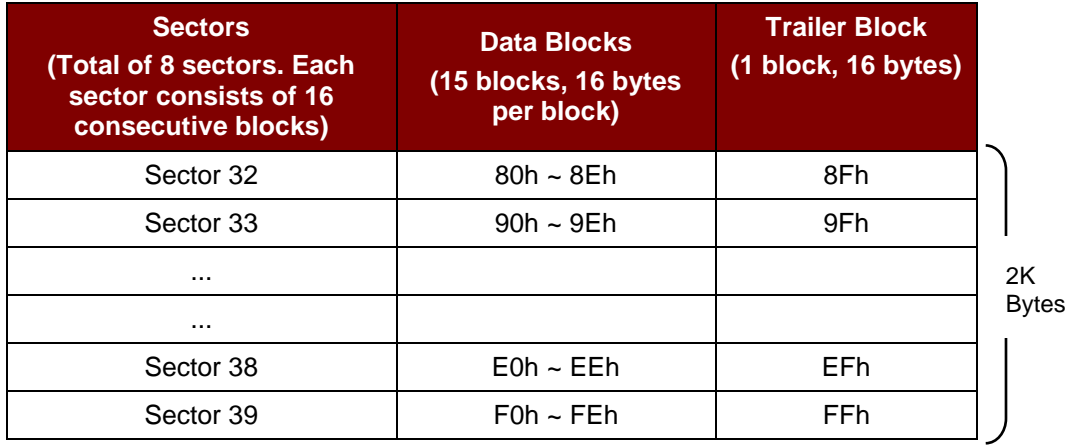

<span id="page-42-1"></span>**Table 13**: MIFARE 4K Memory Map

Page 43 of 57

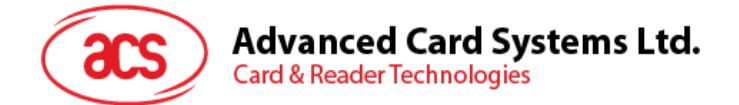

#### **Example 1:**

To authenticate Block 04h with the following characteristics: TYPE A, non-volatile, key number 00h, from PC/SC V2.01 (Obsolete).

 $APDU = \{FF 88 00 04 60 00h\};$ 

#### **Example 2:**

Similar to the previous example, if we authenticate Block 04h with the following characteristics: TYPE A, non-volatile, key number 00h, from PC/SC V2.07

 $APDU = \{FF 86 00 00 05 01 00 04 60 00h\}$ 

*Note: MIFARE Ultralight does not need authentication since it provides free access to the user data area.*

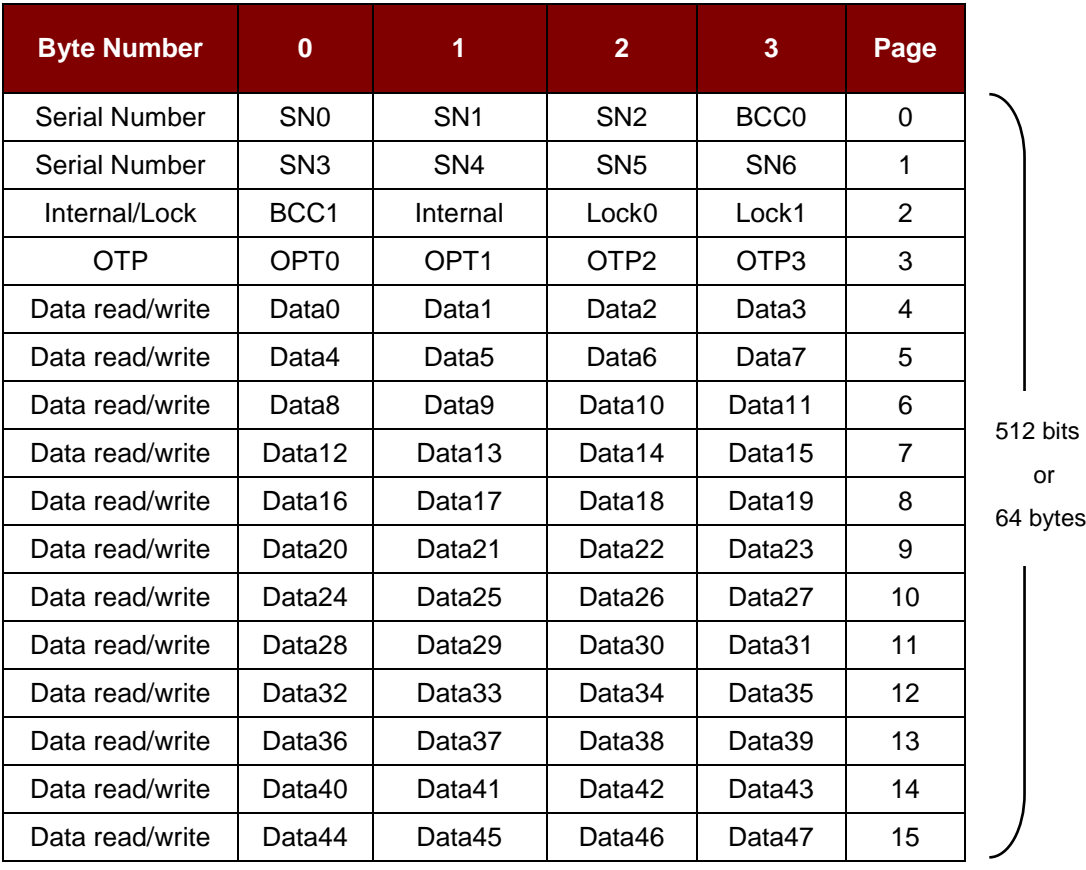

<span id="page-43-0"></span>**Table 14**: MIFARE Ultralight Memory Map

Page 44 of 57

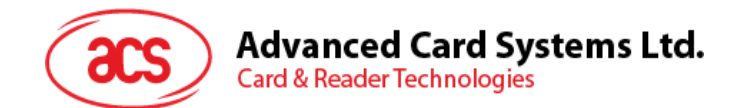

#### **4.1.2.3.3. Read Binary Blocks**

The Read Binary Blocks command is used for retrieving multiple data blocks from the PICC. The data block/trailer block must be authenticated first.

Read Binary APDU Format (5 Bytes)

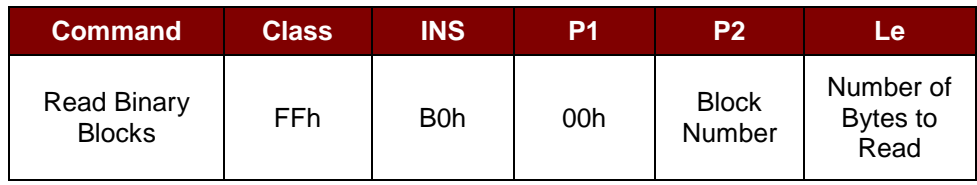

Where:

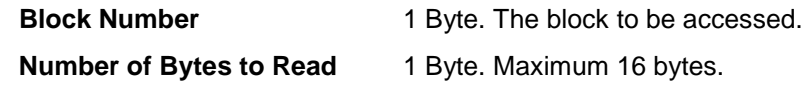

Read Binary Block Response Format (N + 2 Bytes)

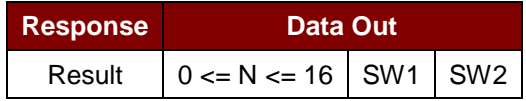

Read Binary Response Codes

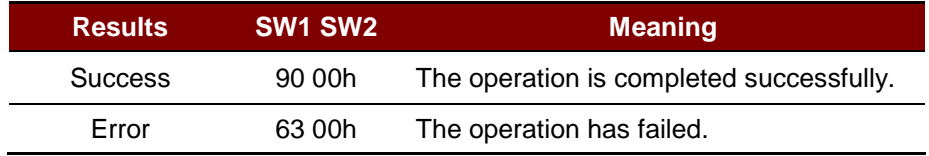

**Example 1**: Read 16 bytes from the binary block 04h (MIFARE 1K or 4K)

 $APDU = \{FF \ B0 \ 00 \ 04 \ 10\}$ 

**Example 2**: Read 4 bytes from binary Page 04h (MIFARE Ultralight)

 $APDU = \{FF B0 00 04 04\}$ 

**Example 3**: Read 16 bytes from binary Page 04h (MIFARE Ultralight) (Pages 4, 5, 6 and 7 will be read)

 $APDU = \{FF \ B0 \ 00 \ 04 \ 10\}$ 

Page 45 of 57

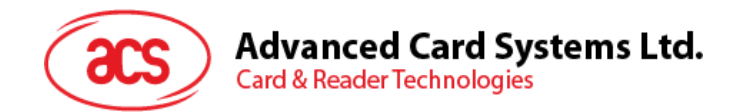

#### **4.1.2.3.4. Update Binary Blocks**

The Update Binary Blocks command is used for writing multiple data blocks into the PICC. The data block/trailer block must be authenticated first.

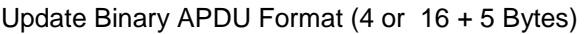

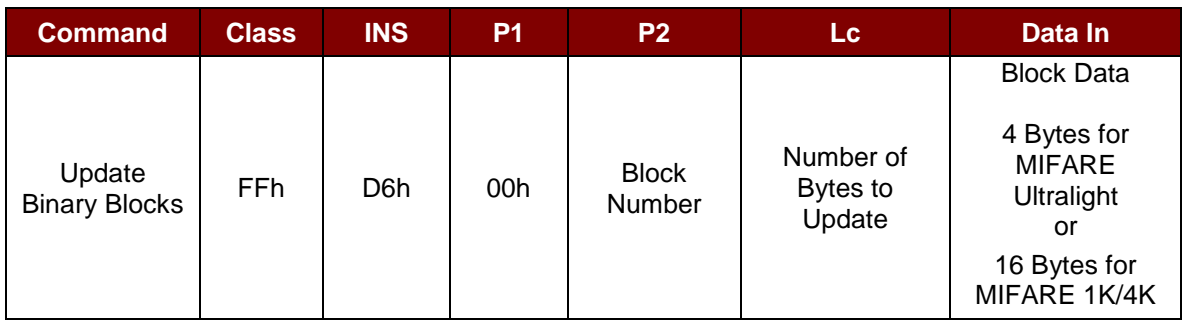

Where:

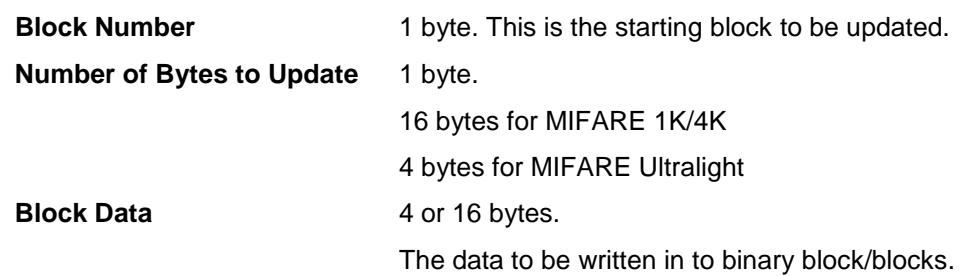

Update Binary Block Response Codes (2 Bytes)

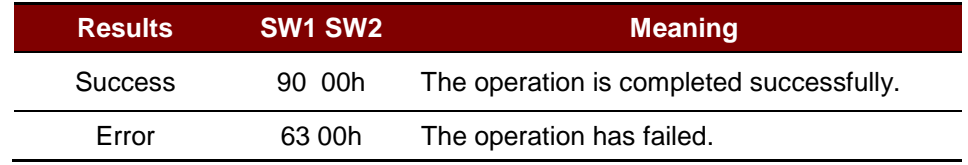

**Example 1**: Update the binary block 04h of MIFARE 1K/4K with Data {00 01 .. 0Fh} APDU = {FF D6 00 04 10 00 01 02 03 04 05 06 07 08 09 0A 0B 0C 0D 0E 0Fh}

**Example 2**: Update the binary block 04h of MIFARE Ultralight with Data {00 01 02 03h}  $APDU = \{FF\ 06\ 00\ 04\ 04\ 00\ 01\ 02\ 03h\}$ 

Page 46 of 57

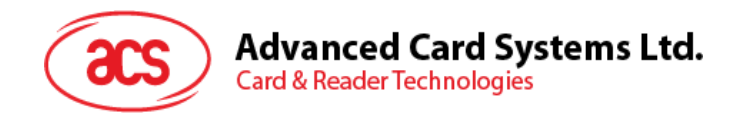

#### **4.1.2.3.5. Value Block Operation (Increment, Decrement, Store)**

The Value Block Operation command is used for manipulating value-based transactions (e.g., increment a value of the value block, etc.).

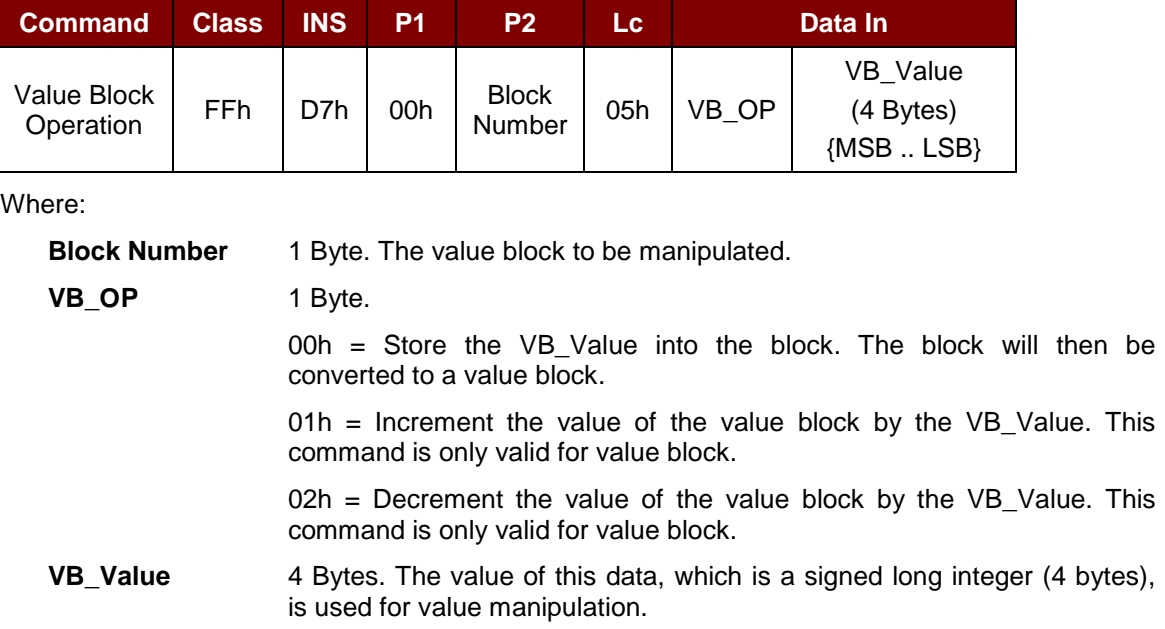

Value Block Operation APDU Format (10 Bytes)

#### **Example 1:** Decimal -  $4 = \{FFh, FFh, FFh, FCh\}$

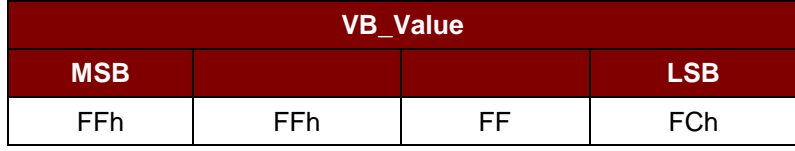

#### **Example 2:** Decimal  $1 = \{00h, 00h, 00h, 01h\}$

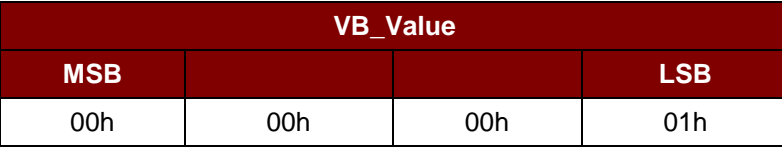

Value Block Operation Response Format (2 Bytes)

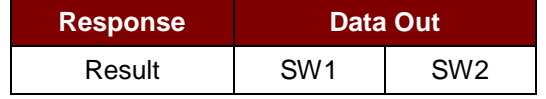

Value Block Operation Response Codes

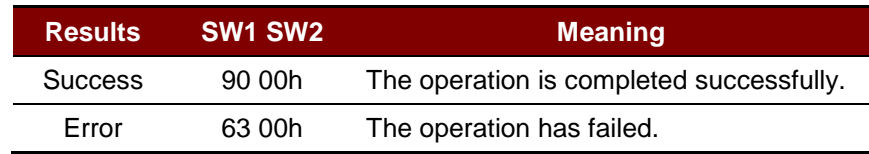

Page 47 of 57

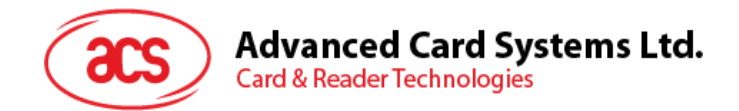

#### **4.1.2.3.6. Read Value Block**

The Read Value Block command is used for retrieving the value from the value block. This command is only valid for value blocks.

Read Value Block APDU Format (5 bytes)

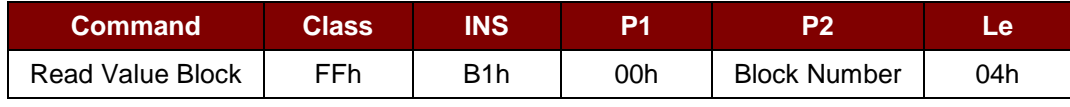

Where:

**Block Number** 1 byte. The value block to be accessed.

#### Read Value Block Response Format (4 + 2 bytes)

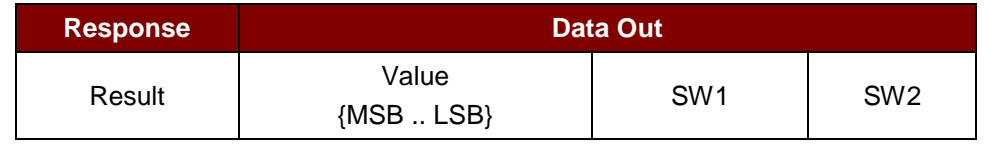

Where:

**Value** 4 bytes. This is the value returned from the card. The value is a signed long integer (4 bytes).

#### **Example 1:** Decimal -  $4 = {FFh, FFh, FFh, FCh}$

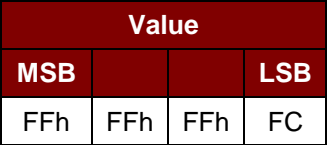

#### **Example 2:** Decimal  $1 = \{00h, 00h, 00h, 01h\}$

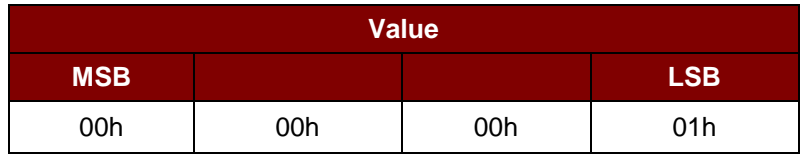

#### Read Value Block Response Codes

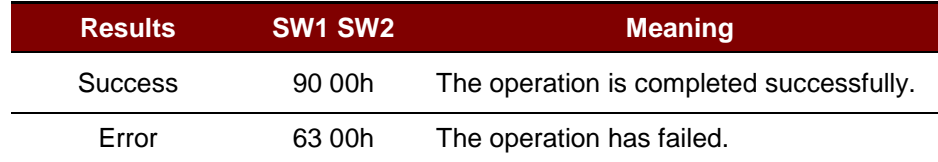

Page 48 of 57

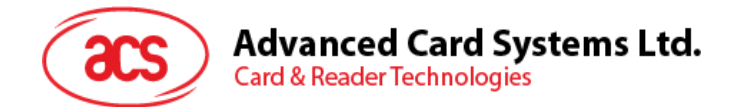

#### **4.1.2.3.7. Copy Value Block**

The Copy Value Block command is used to copy a value from a value block to another value block.

Copy Value Block APDU Format (7 Bytes)

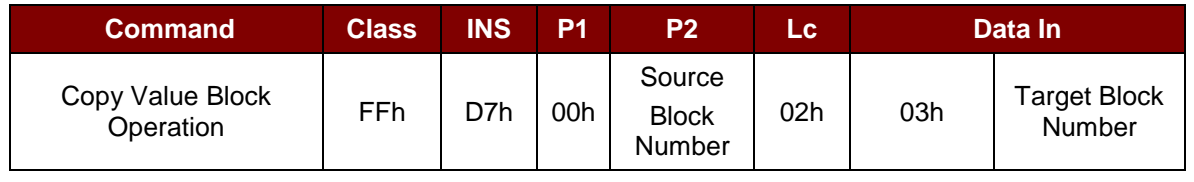

Where:

**Source Block Number** 1 Byte. The value of the source value block will be copied to the target value block.

**Target Block Number** 1 Byte. This is the value block to be restored. The source and target value blocks must be in the same sector.

Copy Value Block Response Format (2 Bytes)

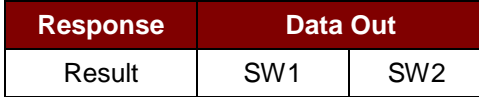

Copy Value Block Response Codes

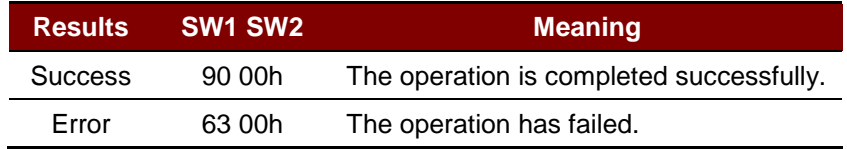

**Example 1**: Store a value "1" into block 05h

 $APDU = {FF D7 00 05 05 00 00 00 00 01h}$ 

**Example 2**: Read the value block 05h

 $APDU = {FF B1 00 05 00h}$ 

**Example 3: Copy the value from value block 05h to value block 06h** 

APDU = {FF D7 00 05 02 03 06h}

#### **Example 4: Increment the value block 05h by "5"**

 $APDU = {FF D7 00 05 05 01 00 00 00 05h}$ Answer: 90 00h [\$9000]

Page 49 of 57

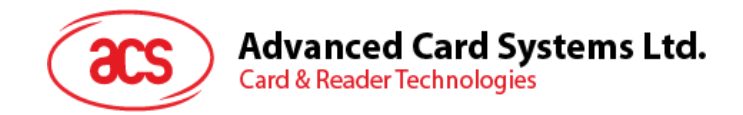

#### **4.1.2.4. Access PC/SC Compliant Tags (ISO 14443-4)**

All ISO 14443-4 compliant cards (PICCs) would understand the ISO 7816-4 APDUs. The ACR89U-A2 Reader needs to communicate with the ISO 14443-4 compliant cards through exchanging ISO 7816-4 APDUs and Responses. ACR89U-A2 will handle the ISO 14443 Parts 1-4 Protocols internally.

MIFARE 1K, 4K, MIFARE MINI and MIFARE Ultralight tags are supported through the T=CL emulation. Simply treat the MIFARE tags as standard ISO 14443-4 tags. For more information, please refer to topic "PICC Commands for MIFARE Classic Memory Tags".

#### ISO 7816-4 APDU Format

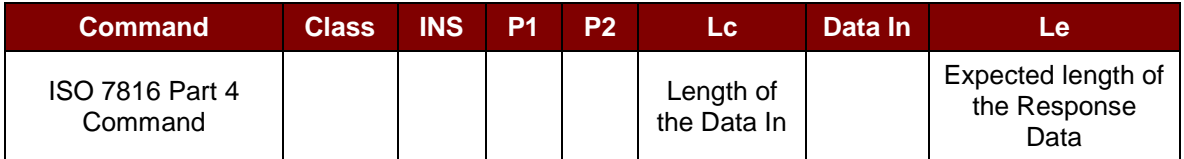

ISO 7816-4 Response Format (Data + 2 bytes)

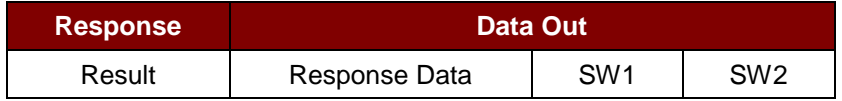

#### Common ISO 7816-4 Response Codes

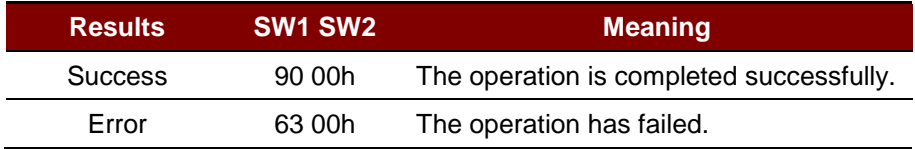

Typical sequence may be:

- 1. Present the Tag and Connect the PICC Interface.
- 2. Read /Update the memory of the tag.

**Step 1:** Connect the tag.

The ATR of the tag is 3B 88 80 01 00 00 00 00 33 81 81 00 3Ah

In which,

The Application Data of  $ATQB = 00 00 00 00h$ , protocol information of  $ATQB = 33 81 81h$ . It is an ISO 14443-4 Type B tag.

**Step 2:** Send an APDU, Get Challenge. << 00 84 00 00 08h >> 1A F7 F3 1B CD 2B A9 58h [90 00h]

*Note: For ISO 14443-4 Type A tags, the ATS can be obtained by using the APDU "FF CA 01 00 00h."*

Page 50 of 57

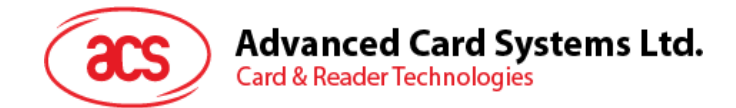

**Example:** ISO 7816-4 APDU To read 8 bytes from an ISO 14443-4 Type B PICC (ST19XR08E) APDU = {80 B2 80 00 08h} Class = 80h; INS = B2h; P1 = 80h; P2 = 00h; Lc = None; Data In = None; Le = 08h

Answer: 00 01 02 03 04 05 06 07h [\$9000]

Page 51 of 57

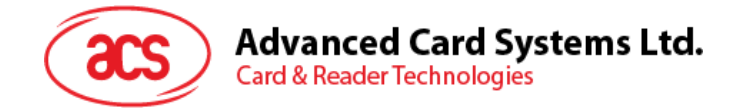

## <span id="page-51-0"></span>**Appendix A. Basic Program Flow for Contactless Applications**

**Step 0.** Start the application. The reader will do the PICC Polling and scan for tags continuously. Once the tag is found and detected, the corresponding ATR will be sent to the PC.

**Step 1.** Connect the "ACR89U PICC Interface" with T=1 protocol.

**Step 2.** Access the PICC by exchanging APDUs.

**Step N.** Disconnect the "ACR89U PICC Interface". Shut down the application.

Remarks:

..

The antenna can be switched off in order to save the power.

- Turn off the antenna power: FF 00 00 00 04 D4 32 01 00h
- Turn on the antenna power: FF 00 00 00 04 D4 32 01 01h

Page 52 of 57

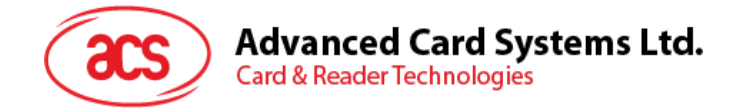

### <span id="page-52-0"></span>**Appendix B. Access MIFARE DESFire Tags (ISO 14443-4)**

The MIFARE DESFire supports ISO 7816-4 APDU Wrapping and Native modes. Once the MIFARE DESFire Tag is activated, the first APDU sent to the MIFARE DESFire Tag will determine the "Command Mode." If the first APDU is "Native Mode", the rest of the APDUs must be in "Native Mode" format. Similarly, if the first APDU is "ISO 7816-4 APDU Wrapping Mode," the rest of the APDUs must be in "ISO 7816-4 APDU Wrapping Mode" format.

**Example 1**: MIFARE DESFire ISO 7816-4 APDU Wrapping. To read 8 bytes random number from an ISO 14443-4 Type A PICC (MIFARE DESFire) APDU = {90 0A 00 00 01 00 00h}

Class = 90h; INS = 0Ah (MIFARE DESFire Instruction); P1 = 00h; P2 = 00h Lc = 01h; Data  $In = 00h$ ; Le = 00h (Le = 00h for maximum length)

Answer: 7B 18 92 9D 9A 25 05 21h [\$91AF]

*Note: Status Code {91 AFh} is defined in MIFARE DESFire specification. Please refer to the MIFARE DESFire specification for more details.*

**Example 2**: MIFARE DESFire Frame Level Chaining (ISO 7816 wrapping mode)

In this example, the application has to do the "Frame Level Chaining."

To get the version of the MIFARE DESFire card.

**Step 1:** Send an APDU {90 60 00 00 00h} to get the first frame. INS=60h

Answer: 04 01 01 00 02 18 05 91 AFh [\$91AF]

**Step 2:** Send an APDU {90 AF 00 00 00h} to get the second frame. INS=AFh Answer: 04 01 01 00 06 18 05 91 AFh [\$91AF]

Step 3: Send an APDU {90 AF 00 00 00h} to get the last frame. INS=AFh

Answer: 04 52 5A 19 B2 1B 80 8E 36 54 4D 40 26 04 91 00h [\$9100]

**Example 3**: MIFARE DESFire Native Command.

We can send Native DESFire Commands to the reader without ISO 7816 wrapping if we find that the Native DESFire Commands are easier to handle.

To read 8 bytes random number from an ISO 14443-4 Type A PICC (MIFARE DESFire)  $APDU = {0A 00h}$ Answer: AF 25 9C 65 0C 87 65 1D D7h [\$1DD7]

In which, the first byte "AFh" is the status code returned by the MIFARE DESFire Card.

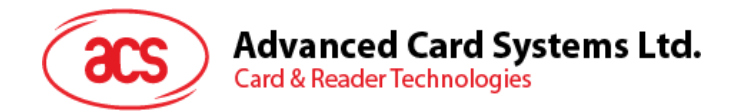

The Data inside the blanket [\$1DD7] can simply be ignored by the application.

**Example 4:** MIFARE DESFire Frame Level Chaining (Native Mode) In this example, the application has to do the "Frame Level Chaining". To get the version of the MIFARE DESFire card.

Step 1: Send an APDU {60h} to get the first frame. INS=60h Answer: AF 04 01 01 00 02 18 05h [\$1805]

Step 2: Send an APDU {AFh} to get the second frame. INS=AFh Answer: AF 04 01 01 00 06 18 05h [\$1805]

Step 3: Send an APDU {AFh} to get the last frame. INS=AFh Answer: 00 04 52 5A 19 B2 1B 80 8E 36 54 4D 40 26 04h [\$2604]

*Note: In MIFARE DESFire Native Mode, the status code [90 00h] will not be added to the response if the response length is greater than 1. If the response length is less than 2, the status code [90 00h] will be added in order to meet the requirement of PC/SC. The minimum response length is 2.*

Page 54 of 57

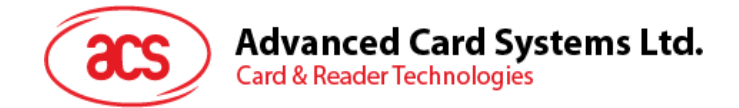

## <span id="page-54-0"></span>**Appendix C. Access FeliCa Tags (ISO 18092)**

Typical sequence may be:

- 1. Present the FeliCa Tag and Connect the PICC Interface.
- 2. Read/Update the memory of the tag.

**Step 1:** Connect the Tag.

The ATR = 3B 8F 80 01 80 4F 0C A0 00 00 03 06 03 F0 11 00 00 00 00 8Ah

In which,

F0 11h = FeliCa 212K

**Step 2:** Read the memory block without using Pseudo APDU.

<< 10 06 [8-byte NFC ID] 01 09 01 01 80 00h

>> 1D 07 [8-byte NFC ID] 00 00 01 00 AA 55 AA 55 AA 55 AA 55 AA 55 AA 55 AA 55 AAh [90 00h]

Or

**Step 2:** Read the memory block using Pseudo APDU.

<< FF 00 00 00 [13] D4 40 01 10 06 [8-byte NFC ID] 01 09 01 01 80 00h

In which,

[13h] is the length of the Pseudo Data "D4 40 01.. 80 00h" D4 40 01h is the Data Exchange Command

>> D5 41 00 1D 07 [8-byte NFC ID] 00 00 01 00 AA 55 AA 55 AA 55 AA 55 AA 55 AA 55 AA 55 AAh [90 00h]

In which, D5 41 00h is the Data Exchange Response.

*Note: The NFC ID can be obtained by using the APDU "FF CA 00 00 00h." Please refer to the FeliCa specification for more detailed information.*

Page 55 of 57

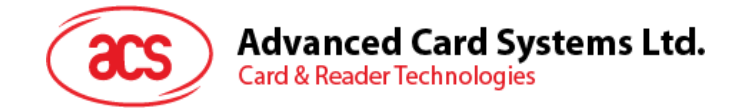

### <span id="page-55-0"></span>**Appendix D. Access NFC Forum Type 1 Tags (ISO 18092)**

Typical sequence may be:

- Present the Topaz Tag and Connect the PICC Interface
- Read/Update the memory of the tag

**Step 1:** Connect the Tag

The ATR = 3B 8F 80 01 80 4F 0C A0 00 00 03 06 03 F0 04 00 00 00 00 9Fh In which,

 $F0$  04h = Topaz

**Step 2:** Read the memory address 08 (Block 1: Byte-0) without using Pseudo APDU

<< 01 08h

>> 18h [90 00h]

In which, Response Data = 18h

Or

**Step 2:** Read the memory address 08h (Block 1: Byte-0) using Pseudo APDU

<< FF 00 00 00 [05] D4 40 01 01 08h

In which,

[05h] is the length of the Pseudo APDU Data "D4 40 01 01 08h"

D<sub>4</sub> 40 0<sub>1</sub>h is the Data Exchange Command.

01 08h is the data to be sent to the tag.

>> D5 41 00 18h [90 00h] In which, Response Data = 18h

**Tip:** To **read all** the memory content of the tag << 00h >> 11 48 18 26 .. 00h [90 00h]

**Step 3:** Update the memory address 08h (Block 1: Byte-0) with the data FFh << 53 08 FFh >> FFh [90 00h] In which, Response Data = FFh

Page 56 of 57

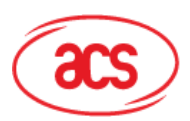

## **Advanced Card Systems Ltd.**<br>Card & Reader Technologies

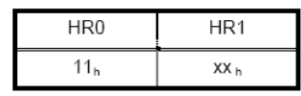

|               | <b>EEPROM Memory Map</b> |                                                       |                    |                    |                    |                    |                    |                    |                    |          |
|---------------|--------------------------|-------------------------------------------------------|--------------------|--------------------|--------------------|--------------------|--------------------|--------------------|--------------------|----------|
| Type          | <b>Block</b><br>No.      | Byte-0<br>(LSB)                                       | Byte-1             | Byte-2             | Byte-3             | Byte-4             | Byte-5             | Byte-6             | Byte-7<br>(MSB)    | Lockable |
| <b>UID</b>    | 0                        | $UID-0$                                               | $UID-1$            | $UID-2$            | $UID-3$            | $UID-4$            | $UID-5$            | $UID-6$            |                    | Locked   |
| Data          | $\mathbf{1}$             | Data0                                                 | Data1              | Data <sub>2</sub>  | Data3              | Data4              | Data <sub>5</sub>  | Data6              | Data7              | Yes      |
| Data          | 2                        | Data8                                                 | Data9              | Data10             | Data11             | Data12             | Data13             | Data14             | Data15             | Yes      |
| Data          | 3                        | Data16                                                | Data17             | Data18             | Data19             | Data20             | Data21             | Data <sub>22</sub> | Data23             | Yes      |
| Data          | 4                        | Data24                                                | Data25             | Data26             | Data27             | Data28             | Data29             | Data30             | Data31             | Yes      |
| Data          | 5                        | Data32                                                | Data33             | Data34             | Data35             | Data36             | Data37             | Data38             | Data39             | Yes      |
| Data          | 6                        | Data40                                                | Data41             | Data42             | Data43             | Data44             | Data45             | Data46             | Data47             | Yes      |
| Data          | $\overline{7}$           | Data48                                                | Data49             | Data <sub>50</sub> | Data <sub>51</sub> | Data <sub>52</sub> | Data <sub>53</sub> | Data <sub>54</sub> | Data <sub>55</sub> | Yes      |
| Data          | 8                        | Data56                                                | Data <sub>57</sub> | Data <sub>58</sub> | Data <sub>59</sub> | Data60             | Data61             | Data62             | Data63             | Yes      |
| Data          | 9                        | Data64                                                | Data65             | Data66             | Data67             | Data68             | Data69             | Data70             | Data71             | Yes      |
| Data          | Α                        | Data72                                                | Data73             | Data74             | Data75             | Data76             | Data77             | Data78             | Data79             | Yes      |
| Data          | B                        | Data80                                                | Data81             | Data82             | Data83             | Data84             | Data85             | Data86             | Data87             | Yes      |
| Data          | C                        | Data88                                                | Data89             | Data90             | Data91             | Data92             | Data93             | Data94             | Data95             | Yes      |
| Reserved      | D                        |                                                       |                    |                    |                    |                    |                    |                    |                    |          |
| Lock/Reserved | E                        | LOCK-0                                                | LOCK-1             | OTP-0              | OTP-1              | OTP-2              | OTP-3              | OTP-4              | OTP-5              |          |
|               |                          | Reserved for internal use<br>User Block Lock & Status |                    |                    |                    |                    |                    |                    |                    |          |

**Figure 5**: Topaz Memory Map

<span id="page-56-0"></span>Memory Address = Block No \* 8 + Byte No

**Example 1**: Memory Address  $08h = 1 \times 8 + 0 = 8$ lock 1: Byte-0 = Data0 **Example 2**: Memory Address  $10h = 2 \times 8 + 0 = 8$ lock 2: Byte-0 = Data8

MIFARE, MIFARE Classic, MIFARE DESFire and MIFARE Ultralight are trademarks of NXP B.V.

Page 57 of 57